Vibration Motor, Vibrator Motor, Micro Motor, Coin & Pancake Motors , Pager Motors

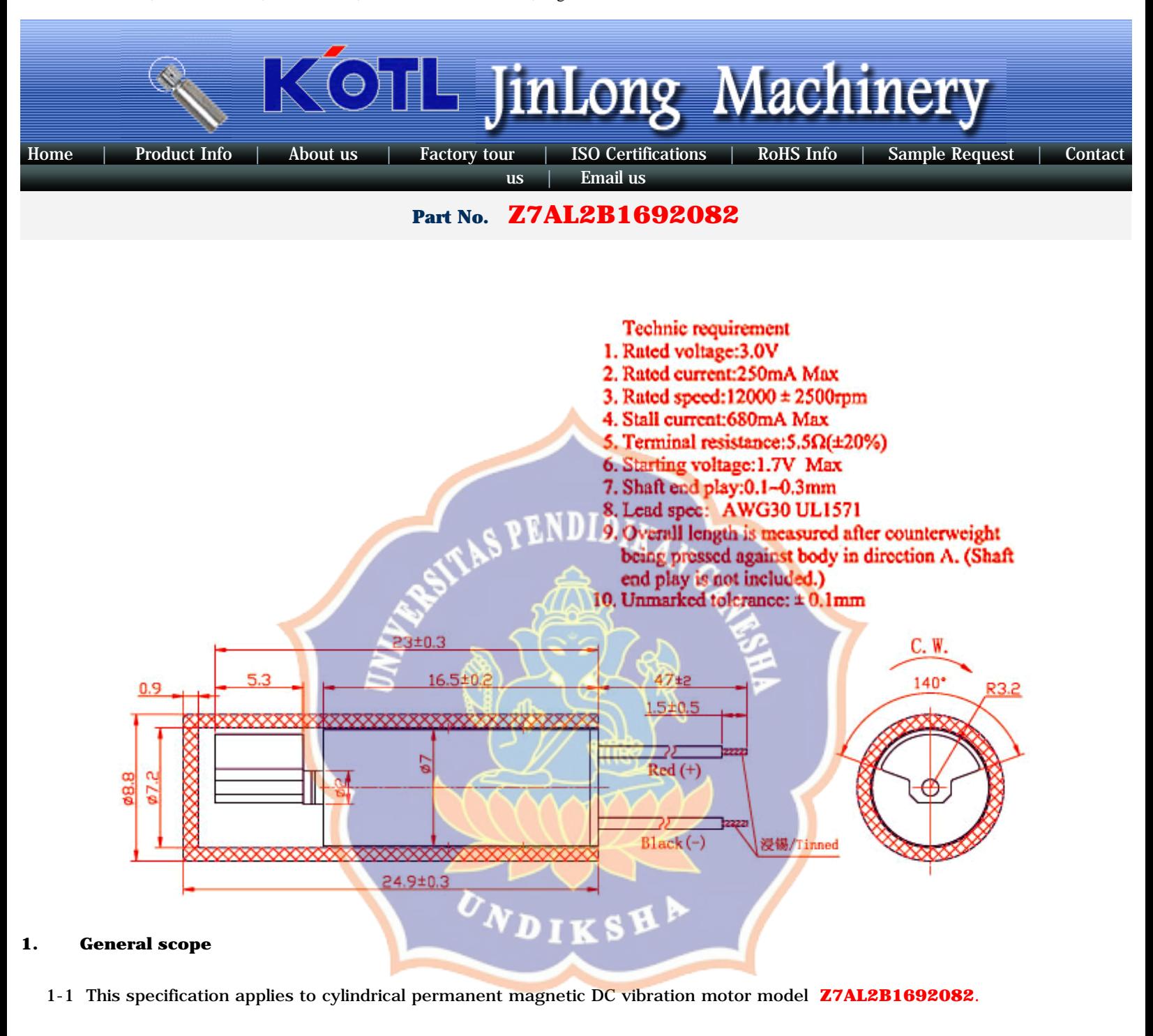

#### **2. Operating conditions**

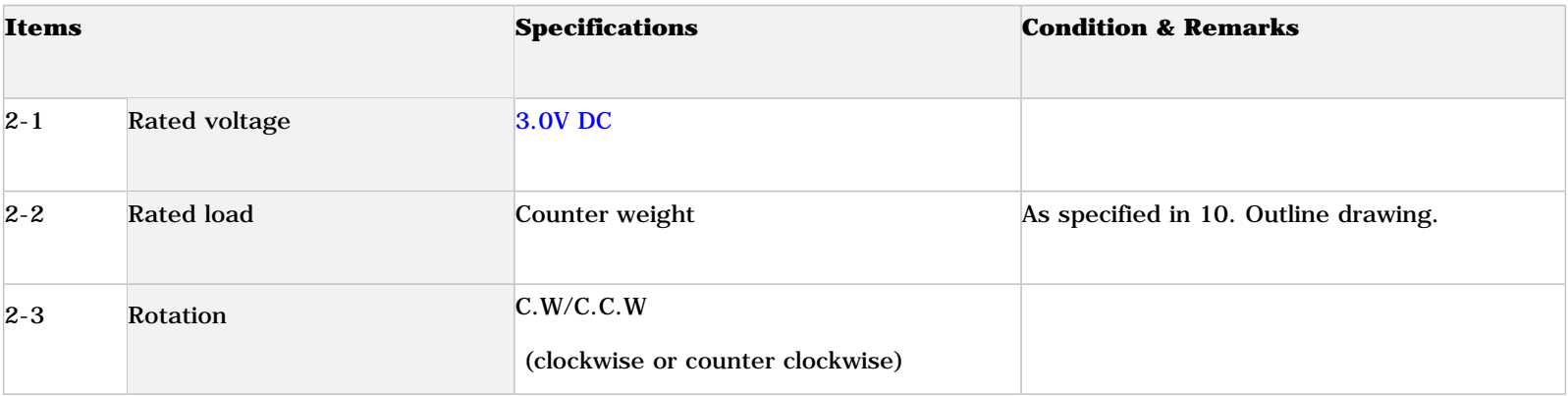

Vibration Motor, Vibrator Motor, Micro Motor, Coin & Pancake Motors , Pager Motors

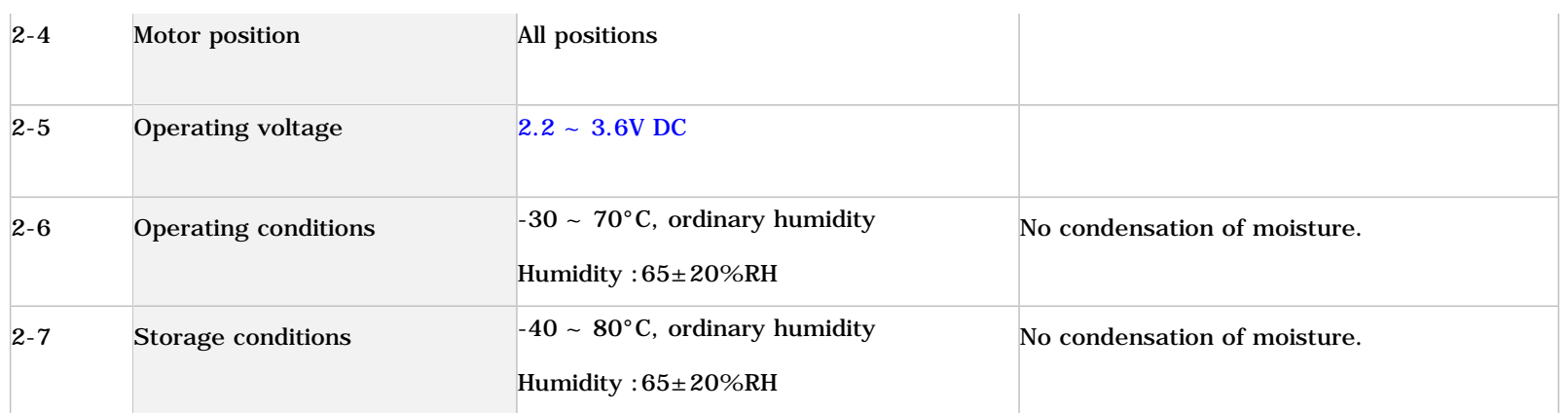

#### **3. Measuring conditions**

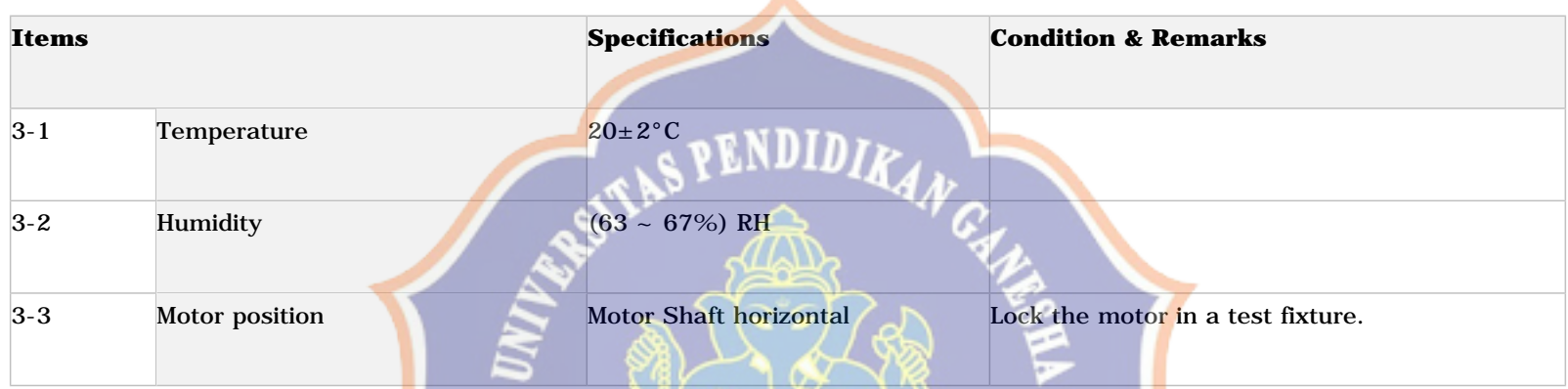

▲

3-4 All data are based on the measurement under the temperature of 20 °C and humidity 65 %RH. However, the ranges of temperature 5~35 °C and humidity 45~85 %RH are to be applicable as long as no problems.

#### **4. Mechanical specifications**

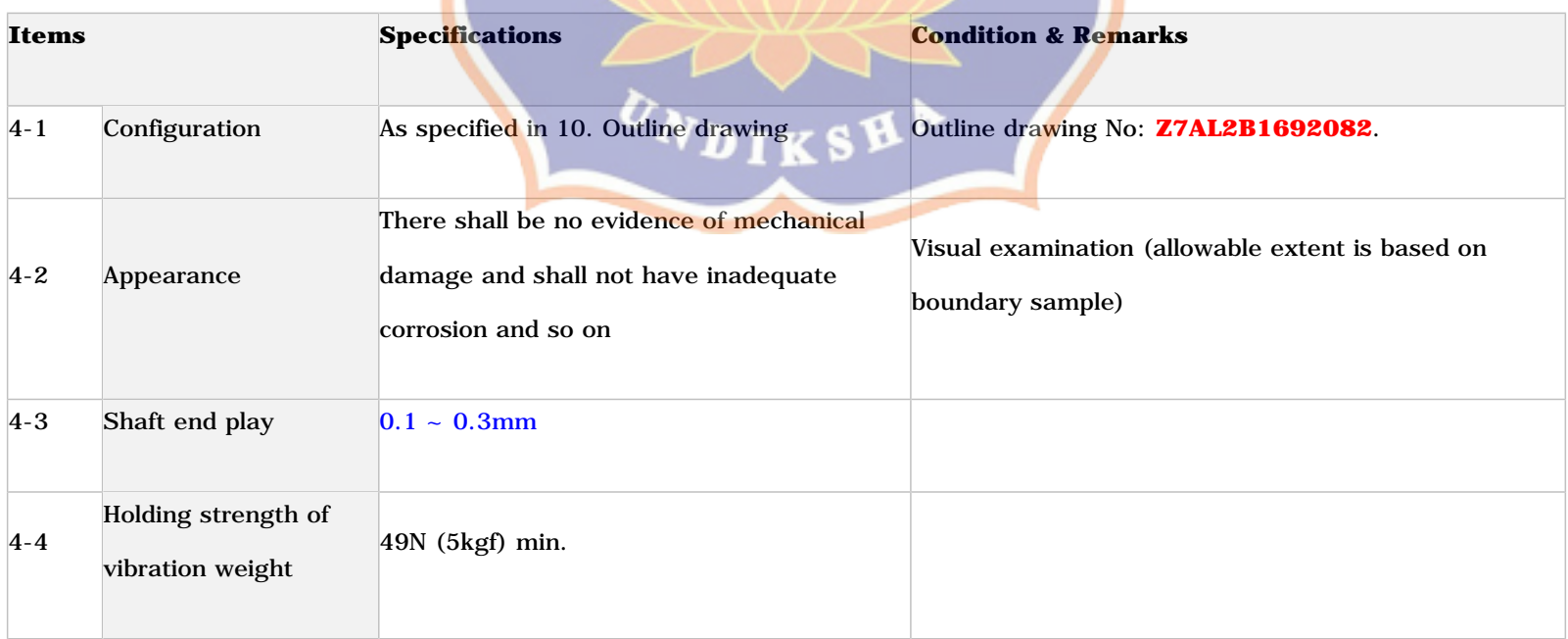

#### **5. Performance and characteristics**

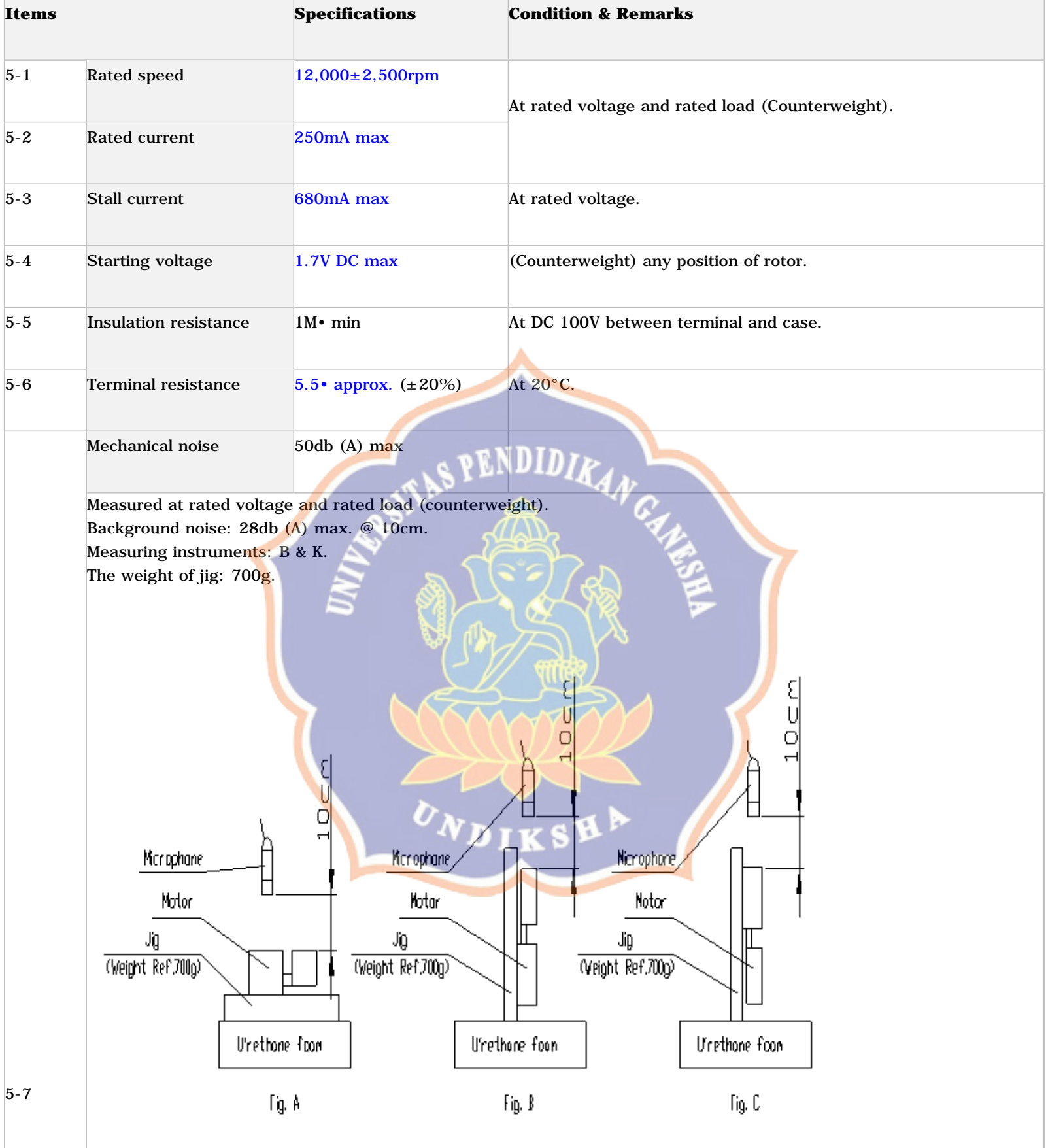

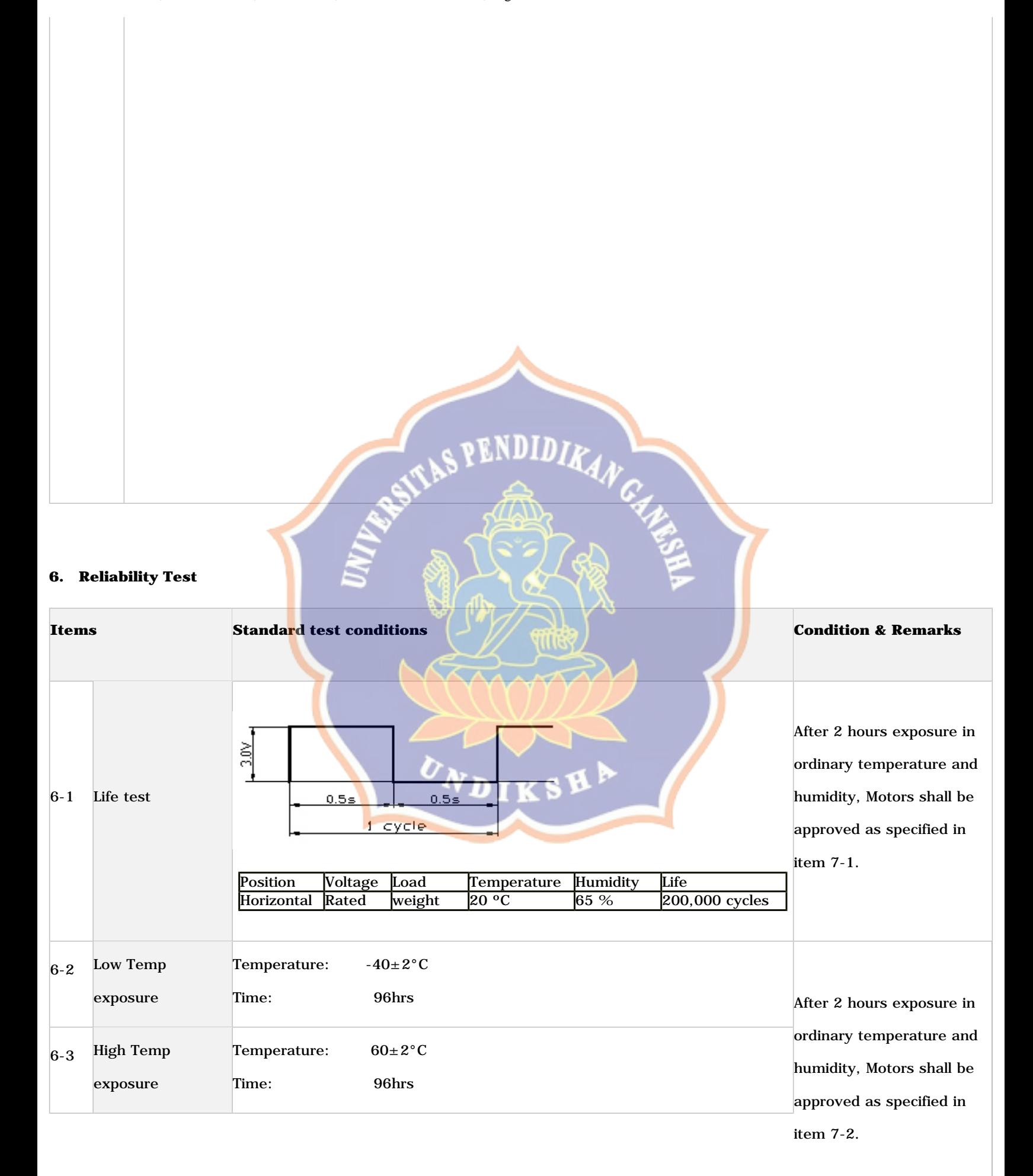

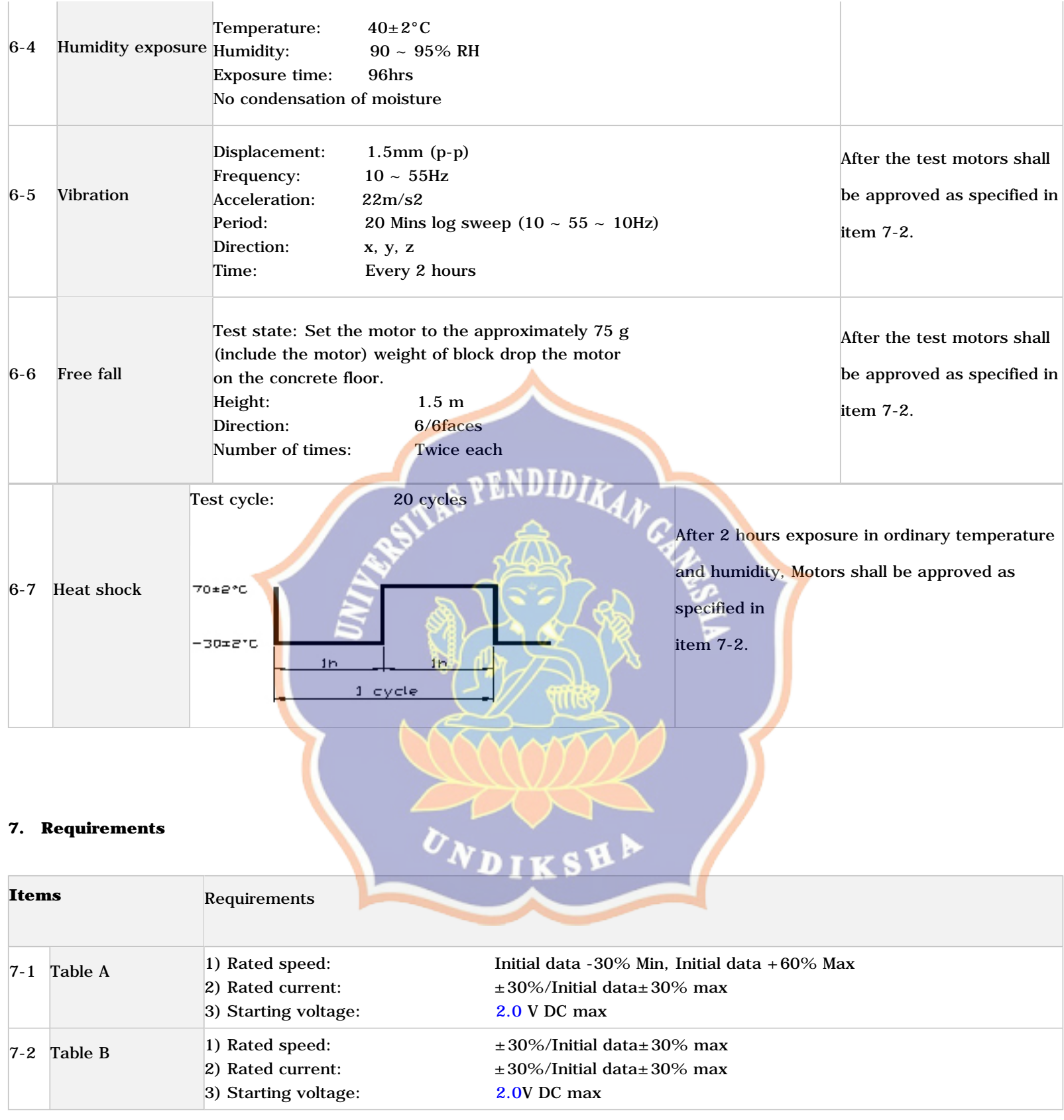

#### **8. Matters to be paid attention to when using motor**

**8-1** Please lay the motors carefully in transportation to avoid any serious damage to the motor body or its electric function because of collision.

**8-2** Please use and storage motors according to N0.2 item (Operating Conditions) in specification, or else motor characteristics would be affected.

Vibration Motor, Vibrator Motor, Micro Motor, Coin & Pancake Motors , Pager Motors

**8-3** Make arrangement to limit the storage period to 6 months or less. Condensation of atmosphere must be avoided in motor usage or opening the packaging of the motor.

**8-4** For proper operation. storage and operating environment must not contain corrosive gases. For example H2S. SO2. NO2. CL2. etc. In addition storage environment must not have materials that emit corrosive gases especially from silicon. cyanic. formalin and phenol group. In the mechanism or the set. existence of corrosive gases may cause no rotation in motor.

**8-5** Please don't stall the shaft for a long time after powering, and not to touch the weight when motor is rotating.

**8-6** There should be no sundries (such as grain, fibre, hair, small tape, glue etc.) in the shaft end play.

[Home](http://www.vibratormotor.com/) | [Product Info](http://www.vibratormotor.com/guide-table.htm) | [About us](http://www.vibratormotor.com/about.html) | [Factory tour](http://www.vibratormotor.com/factory.html) | [ISO Certifications](http://www.vibratormotor.com/certif.htm) | [RoHS Info](http://www.vibratormotor.com/rohs.htm) | [Sample Request](http://www.vibratormotor.com/contactus.htm) | [Contact us](http://www.vibratormotor.com/contact.html) | [Email us](mailto:sales@jinlong-machinery.com) [Copyright 2009 © VibratorMotor.com](http://www.vibratormotor.com/)

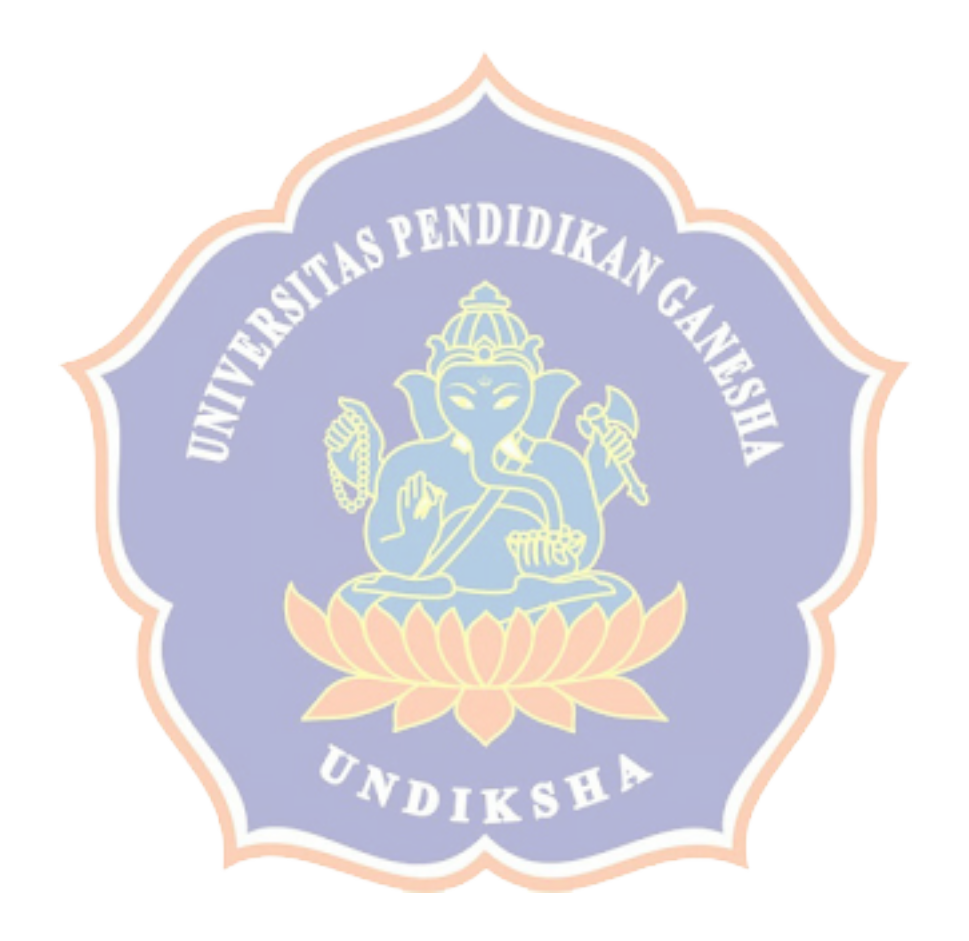

# Arduino Nano (V3.0)

# User Manual

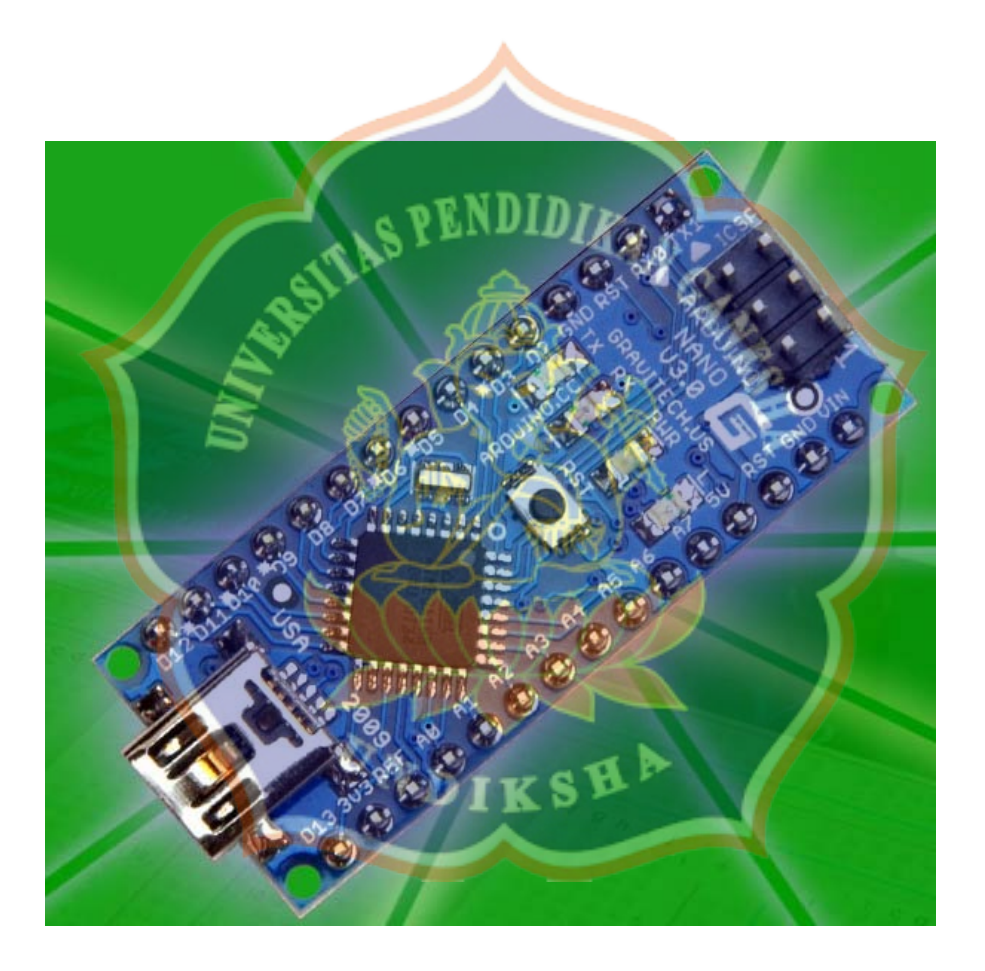

Released under the Creative Commons Attribution Share-Alike 2.5 License http://creativecommons.org/licenses/by-sa/2.5/

More information:

www.arduino.cc Rev 3.0

### *Arduino Nano Pin Layout*

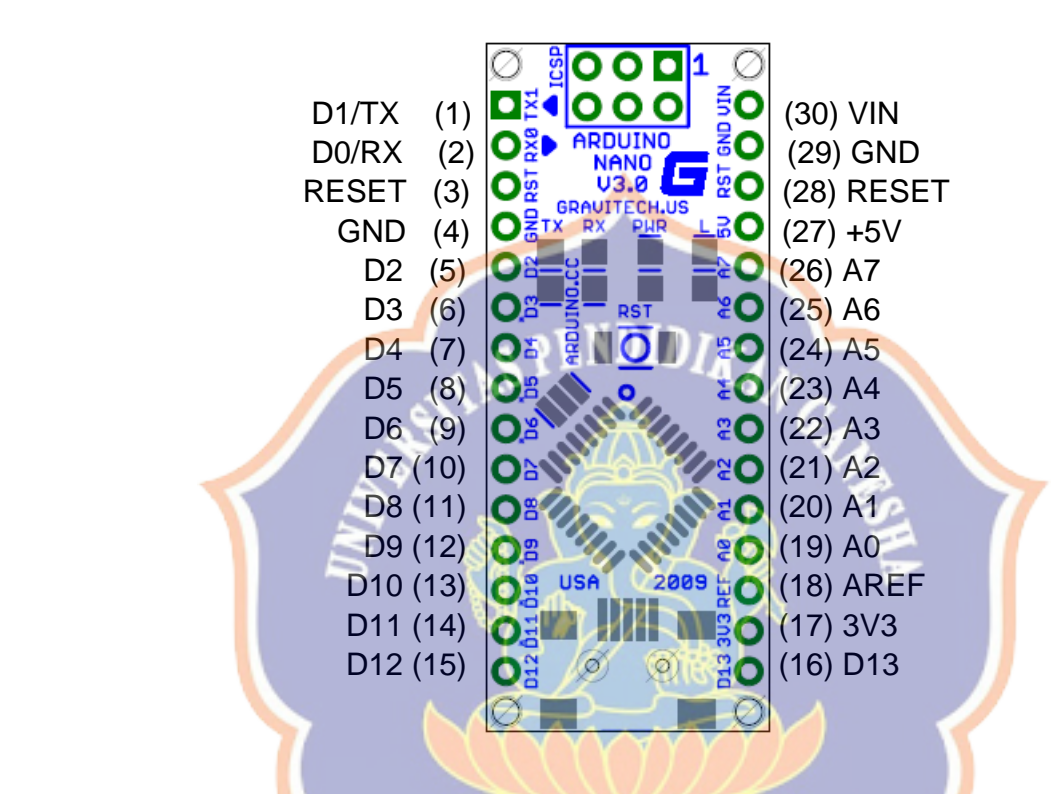

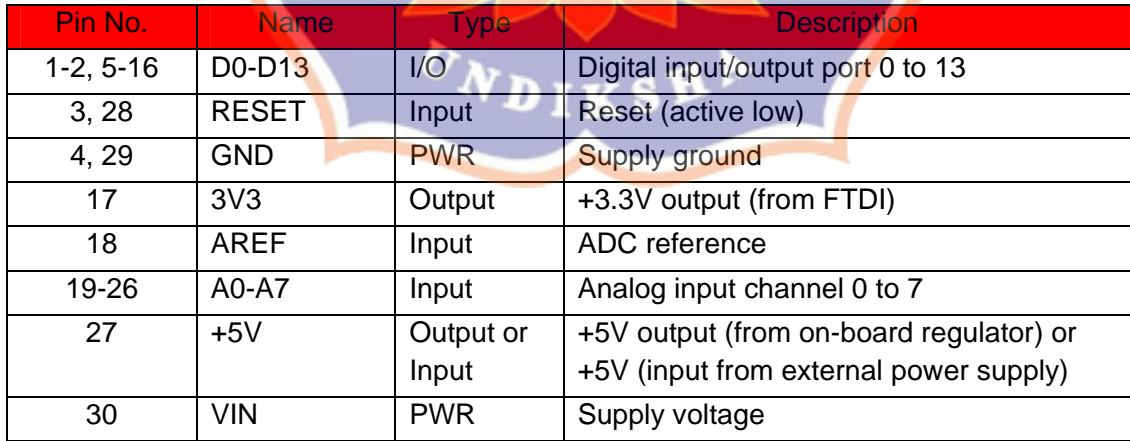

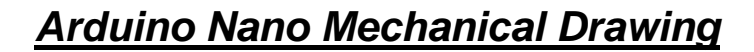

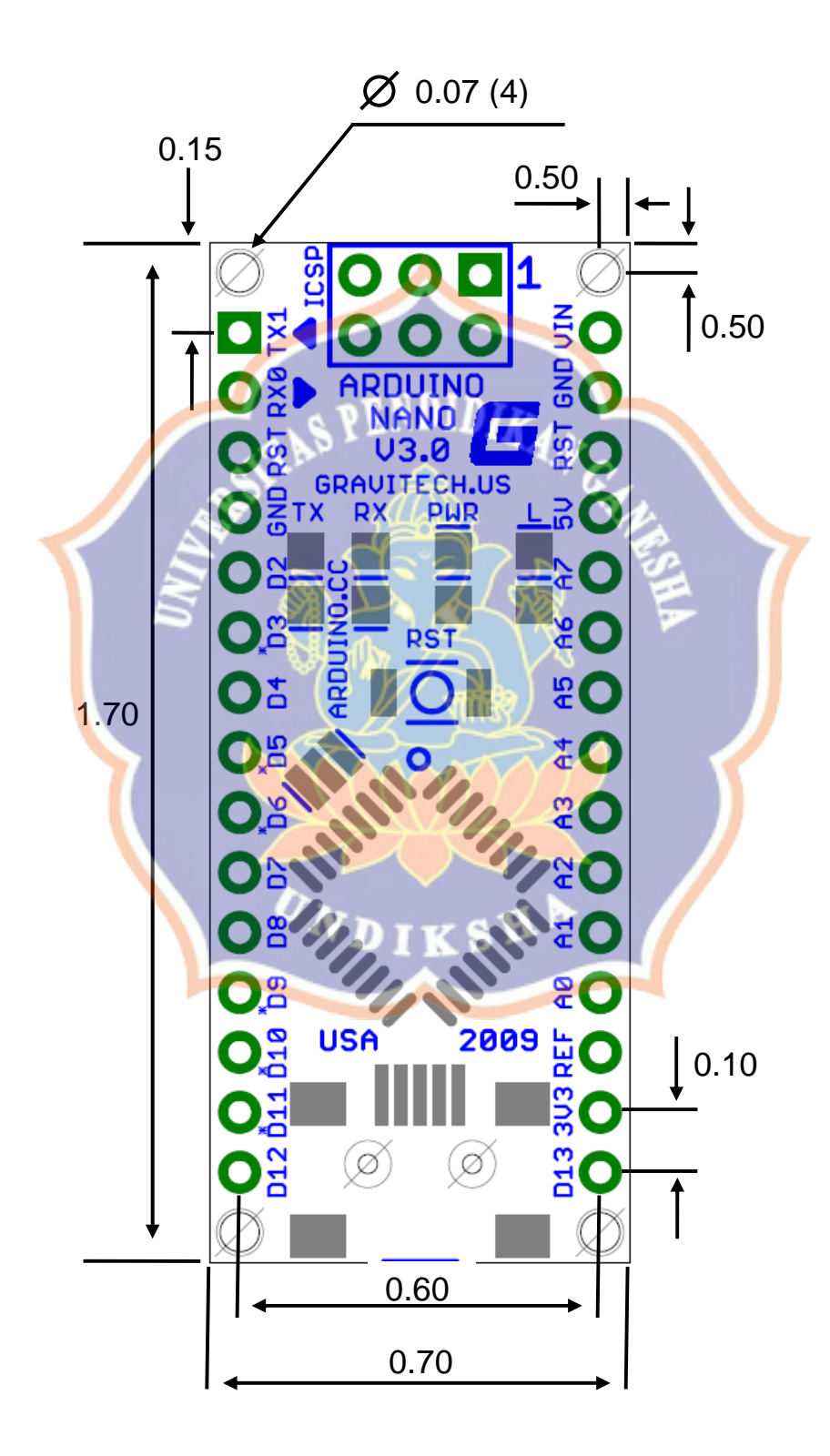

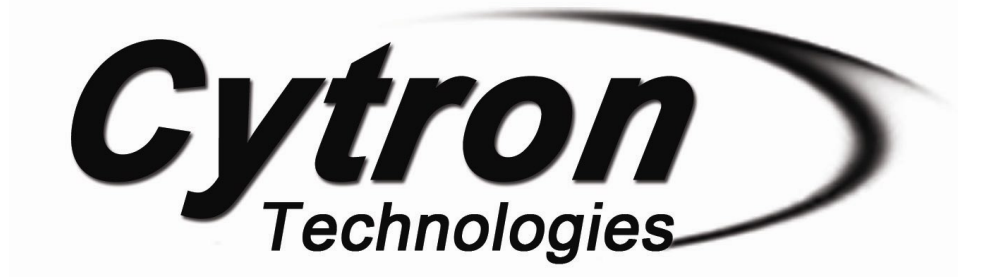

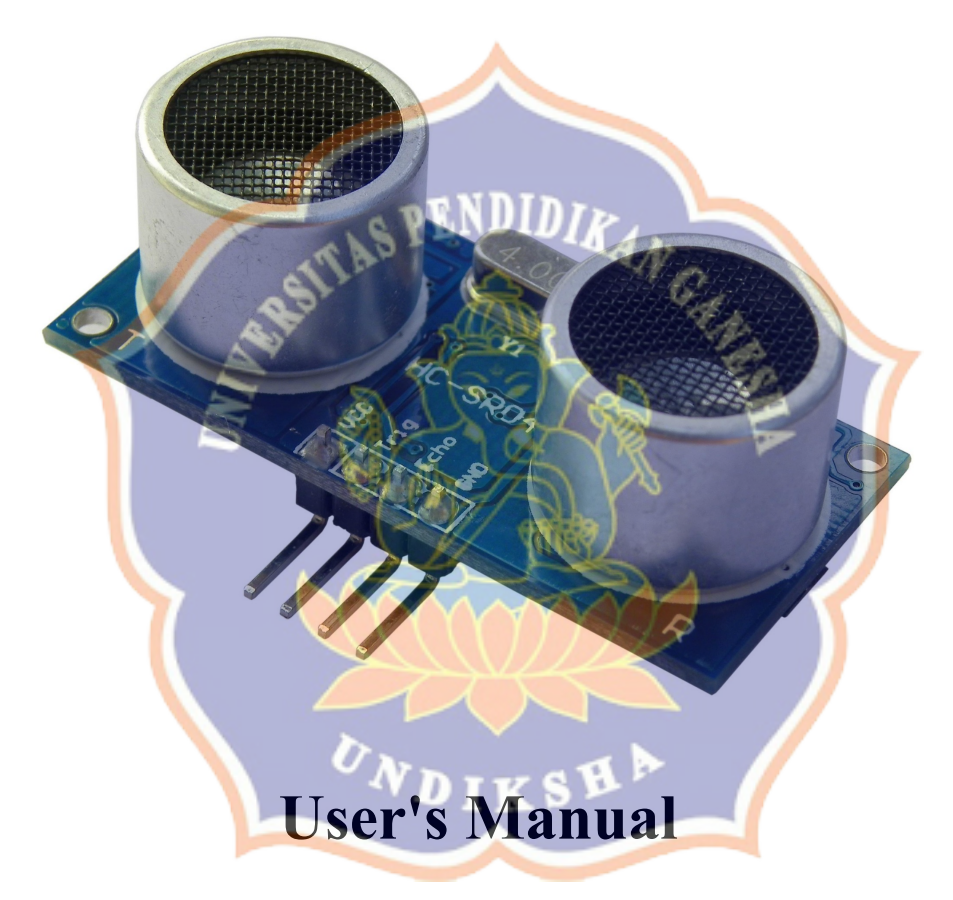

### **V1.0**

# **May 2013**

Information contained in this publication regarding device applications and the like is intended through suggestion only and may be superseded by updates. It is your responsibility to ensure that your application meets with your specifications. No representation or warranty is given and no liability is assumed by Cytron Technologies Incorporated with respect to the accuracy or use of such information or infringement of patents or other intellectual property rights arising from such use or otherwise. Use of Cytron Technologies's products as critical components in life support systems is not authorized except with express written approval by Cytron Technologies. No licenses are conveyed, implicitly or otherwise, under any intellectual property rights.

# **Index**

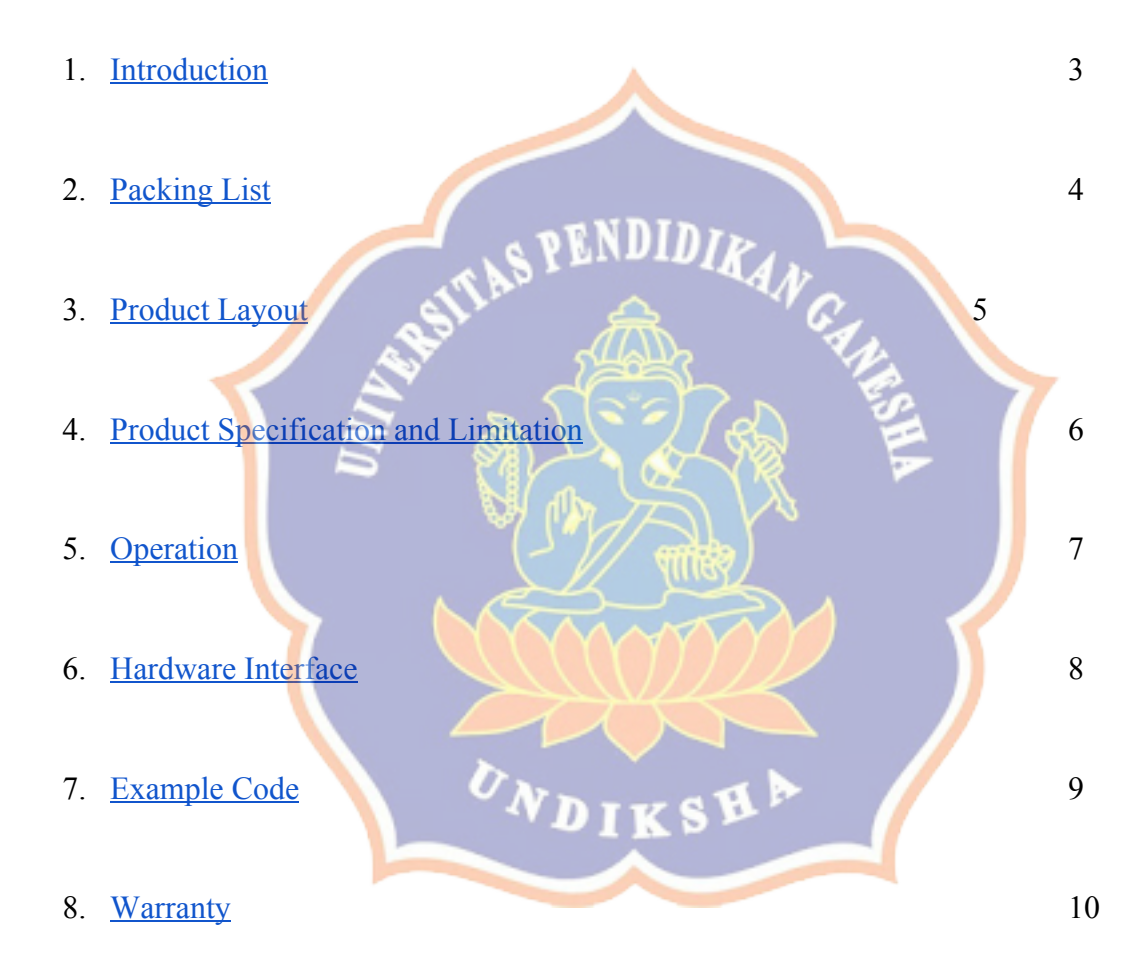

#### **1.0 INTRODUCTION**

The HC-SR04 ultrasonic sensor uses sonar to determine distance to an object like bats or dolphins do. It offers excellent non-contact range detection with high accuracy and stable readings in an easy-to-use package. From 2cm to 400 cm or 1" to 13 feet. It operation is not affected by sunlight or black material like Sharp rangefinders are (although acoustically soft materials like cloth can be difficult to detect). It comes complete with ultrasonic transmitter and receiver module.

KU.

#### **Features:**

- Power Supply :+5V DC
- $\bullet$  Ouiescent Current : <2mA
- Working Currnt: 15mA
- Effectual Angle:  $\leq 15^{\circ}$
- Ranging Distance :  $2cm 400 cm/1" 13ft$
- Resolution :  $0.3 \text{ cm}$
- Measuring Angle: 30 degree
- Trigger Input Pulse width: 10uS
- Dimension: 45mm x 20mm x 15mm

### **2.0 PACKING LIST**

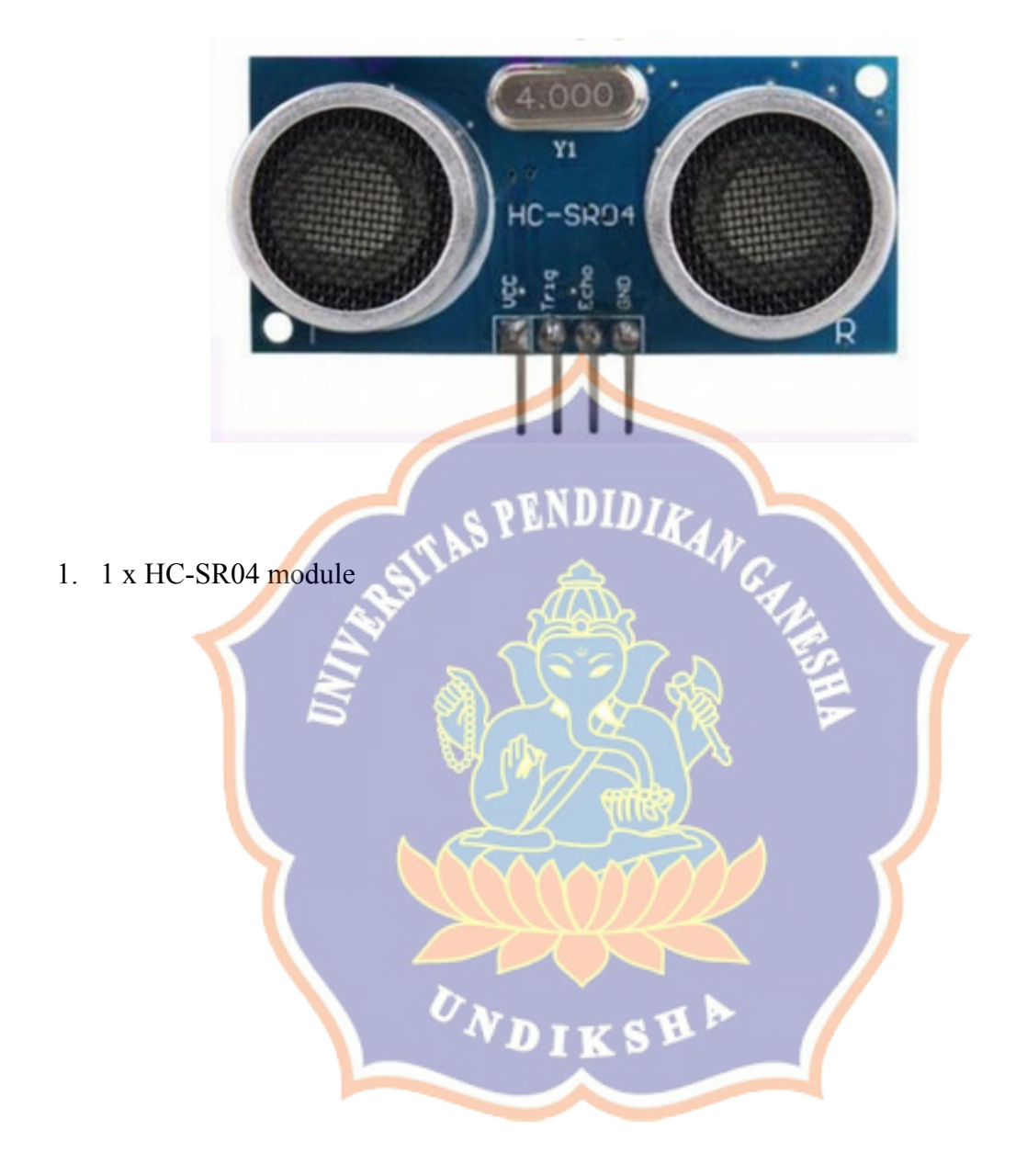

### **3.0 PRODUCT LAYOUT**

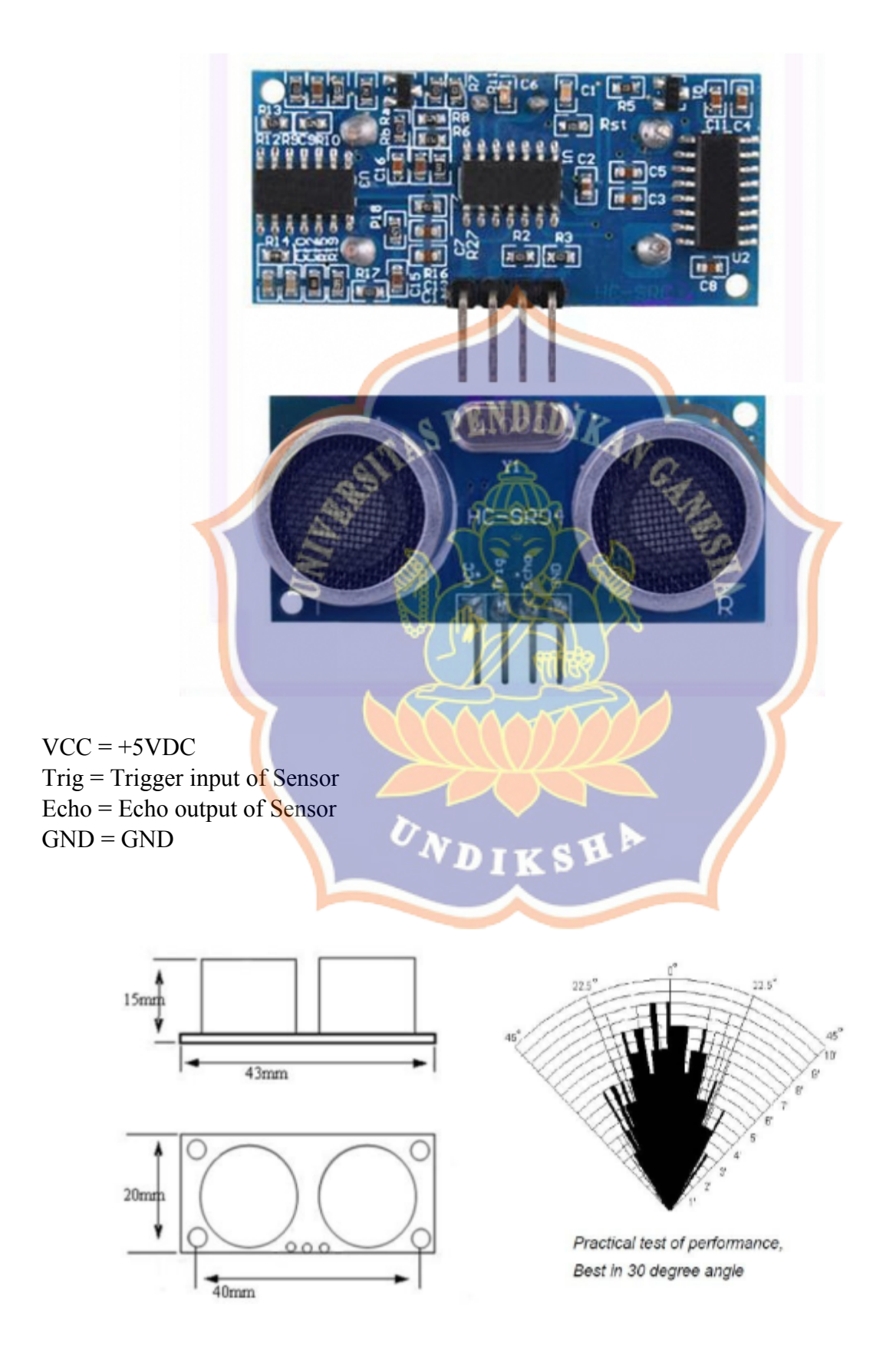

#### **4.0 PRODUCT SPECIFICATION AND LIMITATIONS**

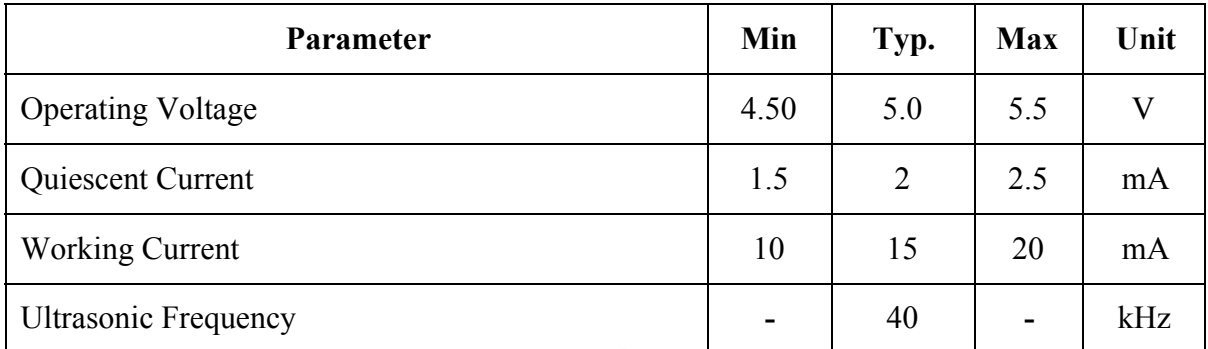

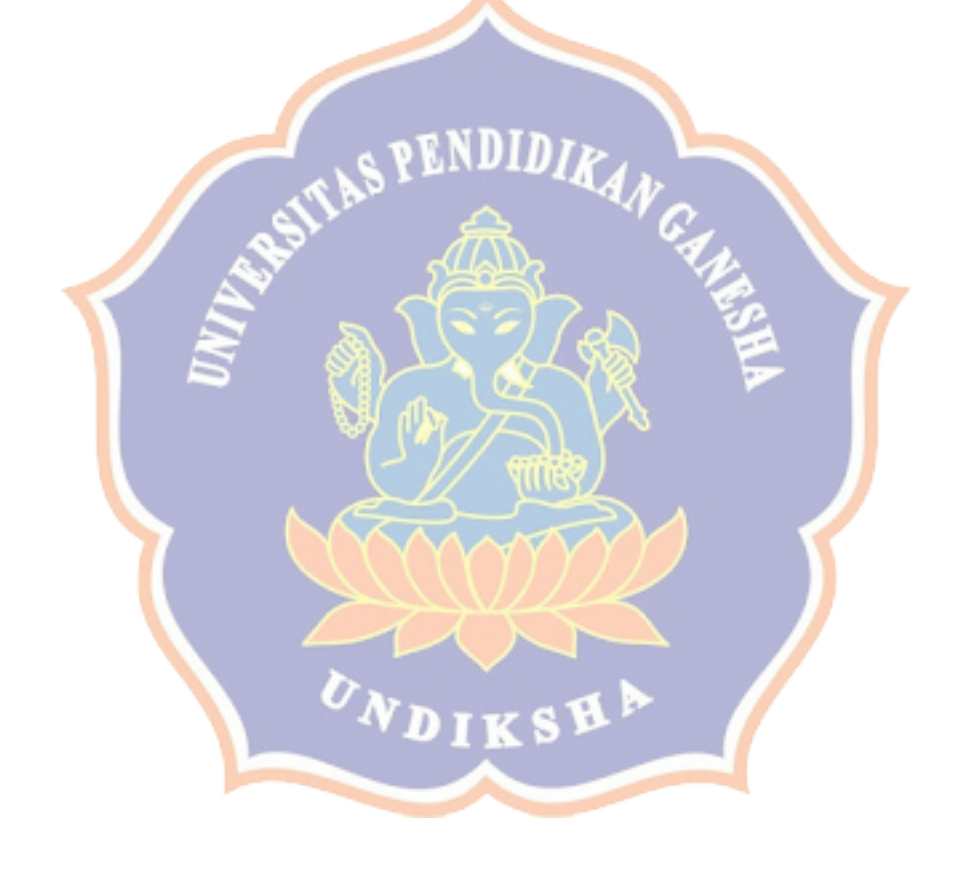

#### **5.0 OPERATION**

The timing diagram of HC-SR04 is shown. To start measurement, Trig of SR04 must receive a pulse of high (5V) for at least 10us, this will initiate the sensor will transmit out 8 cycle of ultrasonic burst at 40kHz and wait for the reflected ultrasonic burst. When the sensor detected ultrasonic from receiver, it will set the Echo pin to high (5V) and delay for a period (width) which proportion to distance. To obtain the distance, measure the width (Ton) of Echo pin.

Time = Width of Echo pulse, in uS (micro second)

- $\bullet$  Distance in centimeters = Time / 58
- Distance in inches  $=$  Time / 148
- Or you can utilize the speed of sound, which is 340m/s

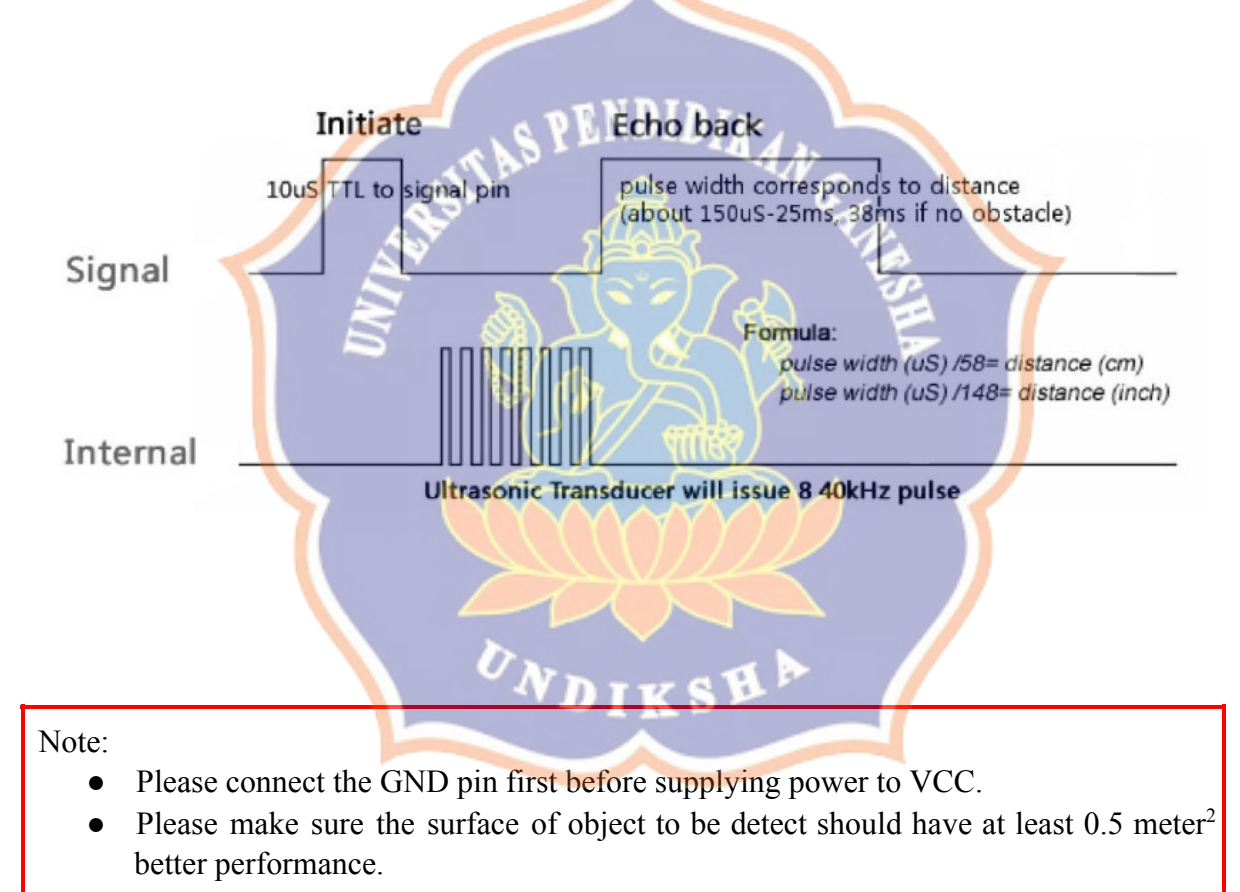

#### **6.0 HARDWARE INTERFACE**

Here is example connection for Ultrasonic Ranging module to Arduino UNO board. It can be interface with any microcontroller with digital input [s](http://www.google.com/url?q=http%3A%2F%2Fwww.cytron.com.my%2FlistProductGroup.php%3Fpid%3DGykHJTAIICMjCiUOKzUrAFr6E7ywlpBPhdZ6UvIVjnI%3D&sa=D&sntz=1&usg=AFQjCNFrCREHICzZ9XAUraOIYefLmjqOzw)uch as [PIC](http://www.google.com/url?q=http%3A%2F%2Fwww.cytron.com.my%2FlistProductGroup.php%3Fpid%3DGykHJTAIICMjCiUOKzUrAFr6E7ywlpBPhdZ6UvIVjnI%3D&sa=D&sntz=1&usg=AFQjCNFrCREHICzZ9XAUraOIYefLmjqOzw)[,](http://www.google.com/url?q=http%3A%2F%2Fwww.cytron.com.my%2FviewProduct.php%3Fpcode%3DSKDS40A%26name%3D40%2520Pins%2520dsPIC%2520Start-Up%2520Kit&sa=D&sntz=1&usg=AFQjCNH8rqlRvEr_QrFHLTrF1cpvQ0sWtw) [SK40C](http://www.google.com/url?q=http%3A%2F%2Fwww.cytron.com.my%2FviewProduct.php%3Fpcode%3DSK40C%26name%3DEnhanced%252040%2520pins%2520PIC%2520Start-Up%2520Kit&sa=D&sntz=1&usg=AFQjCNGS_JLwW_7yhUdeVQuBvrRsiNs0Iw), [SK28A](http://www.google.com/url?q=http%3A%2F%2Fwww.cytron.com.my%2FviewProduct.php%3Fpcode%3DSK28A%26name%3D28%2520Pins%2520PIC%2520Start-up%2520Kit&sa=D&sntz=1&usg=AFQjCNHCeuR5WS978kGNhD6pJNjs4nBcvQ), [SKds40A,](http://www.google.com/url?q=http%3A%2F%2Fwww.cytron.com.my%2FviewProduct.php%3Fpcode%3DSKDS40A%26name%3D40%2520Pins%2520dsPIC%2520Start-Up%2520Kit&sa=D&sntz=1&usg=AFQjCNH8rqlRvEr_QrFHLTrF1cpvQ0sWtw) [Arduino](http://www.google.com/url?q=http%3A%2F%2Fwww.cytron.com.my%2FlistProductGroup.php%3Fpid%3DOx8tGxAKJyUZAx0JMQoWL%2Fikd9PKGf2H2v1OHG9I3gk%3D&sa=D&sntz=1&usg=AFQjCNHCJWkQ0UOgblT2quFtIAK0Gi7m1g) series.

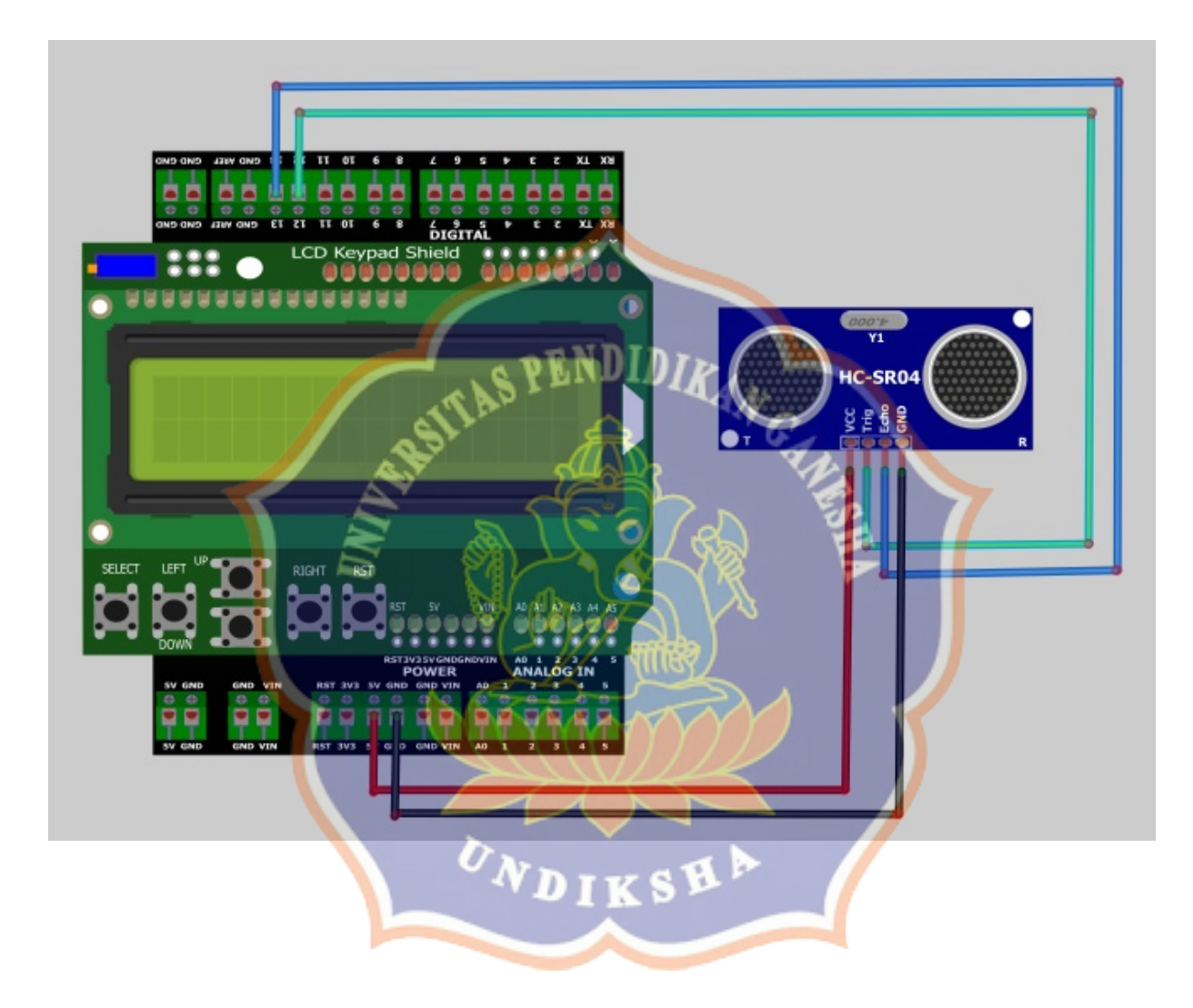

#### **7.0 EXAMPLE CODE**

This is **[example](http://www.google.com/url?q=http%3A%2F%2Fwww.cytron.com.my%2Fusr_attachment%2FHC_SR4_Demo_Arduino.zip&sa=D&sntz=1&usg=AFQjCNEKxUgVCnUhT1GJqPTeUT0ViN5LdQ) code** Ultrasonic Ranging module. Please download the complete code at the product page.

```
#include "Ultrasonic.h"
#include <LiquidCrystal.h>
LiquidCrystal lcd(8, 9, 4, 5, 6, 7);
Ultrasonic ultrasonic(12, 13);
void setup() {
1cd.begin(16, 2);lcd.setCursor(0, 0);
lcd.print("HC-SR4 testing..");
delay(1000);
                                         ENDIDIRAN
\overline{\phantom{a}}void loop()
\{//lcd.clear();
  lcd.setCursor(0, 1);
  lcd.print(ultrasonic.Ranging(CM));
  lcd.print('cm'');
  delay(100);\}Nd I K^{\dagger}
```
#### **8.0 WARRANTY**

- Product warranty is valid for 6 months.
- Warranty only applies to manufacturing defect.
- Damaged caused by miss-use is not covered under warranty
- Warranty does not cover freight cost for both ways.

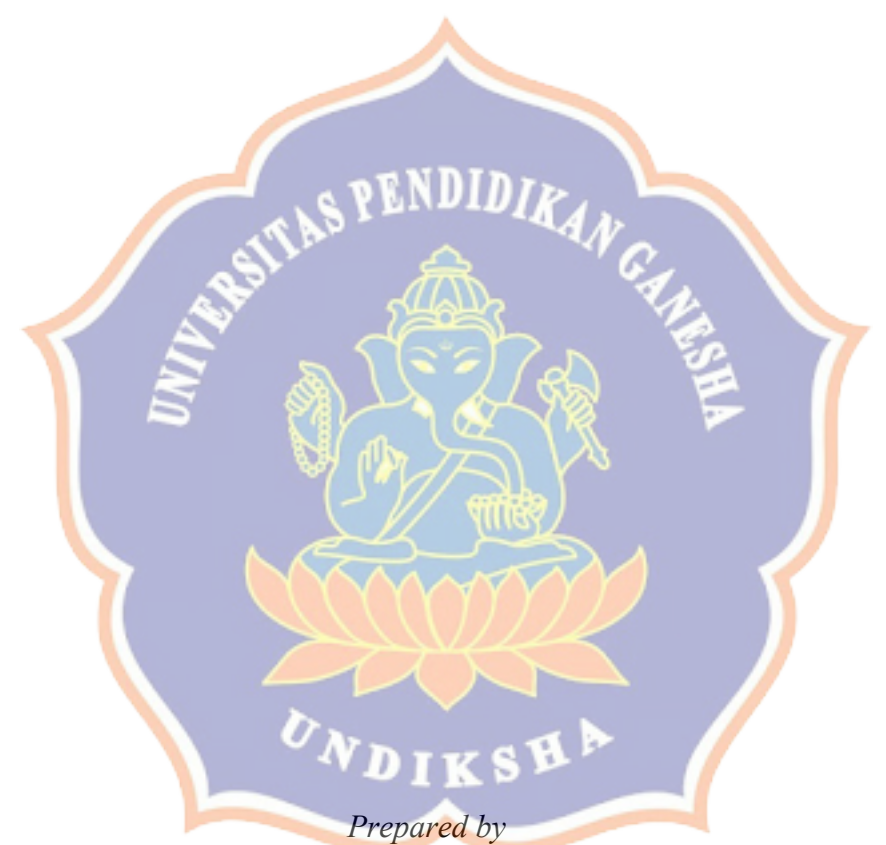

*Cytron Technologies Sdn. Bhd.* 19, Jalan Kebudayaan 1A, Taman Universiti, 81300 Skudai, Johor, Malaysia.

> *Tel: +607521 3178 Fax: +607521 1861*

*URL:* [www.cytron.com.my](http://www.google.com/url?q=http%3A%2F%2Fwww.cytron.com.my%2F&sa=D&sntz=1&usg=AFQjCNEH3RR72vKFMJ259Vqe5zawu3DL1Q) *Email:* support@cytron.com.my sales@cytron.com.my

# **SIM800L GSM Module**

**Technical Manual Rev 1r0** 

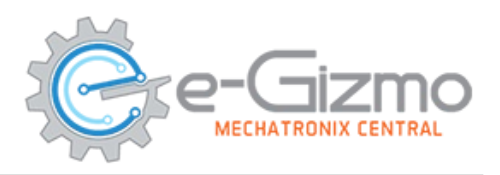

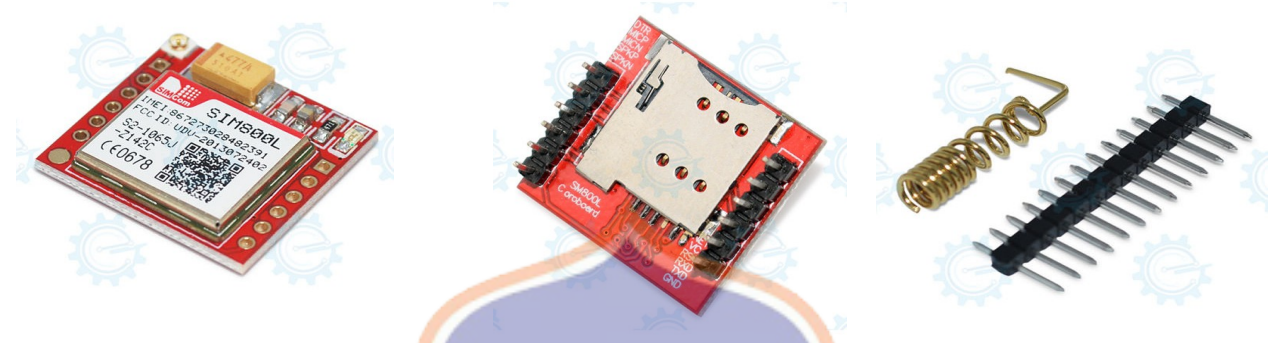

# **SPENDIDIR**

The SIM800L is a quad-band GSM/GPRS module, that works on frequencies GSM850MHz, EGSM900MHz, DCS1800MHz and PCS1900MHz where it can meet all the space requirements in user applications, such as smart phone, PDA and other mobile devices. It has a microSIM slot, antenna for the network signal, microphone, speaker pin outs and ring. The power supply requirements for this module is restrictly 3.4 to 4.4V DC with the minimum 2A. (Note: Do not use this directly to the Arduino board or any 5V source without regulator, it also needs a voltage translator for better serial communications).

#### **Features:**

- With power saving technique for low current consumption. - Audio channel which includes two

microphone input, a receiver output and a speaker output.

- External antenna pad

#### **General Specifications:**

Power Supply: 3.4 to 4.4VDC (4.0V Typical) **Current Required: 1A-2.6A(MAX) Band Frequency:** Quad-band Default baud rate: 9600bps Working Temperature range: -40 °C ~ +85 °C SIM Interface: 1.3V, 3V **Timing Functions:** Use AT Commands Set PCB Dimensions: 23 mm x 25 mm

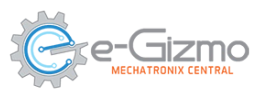

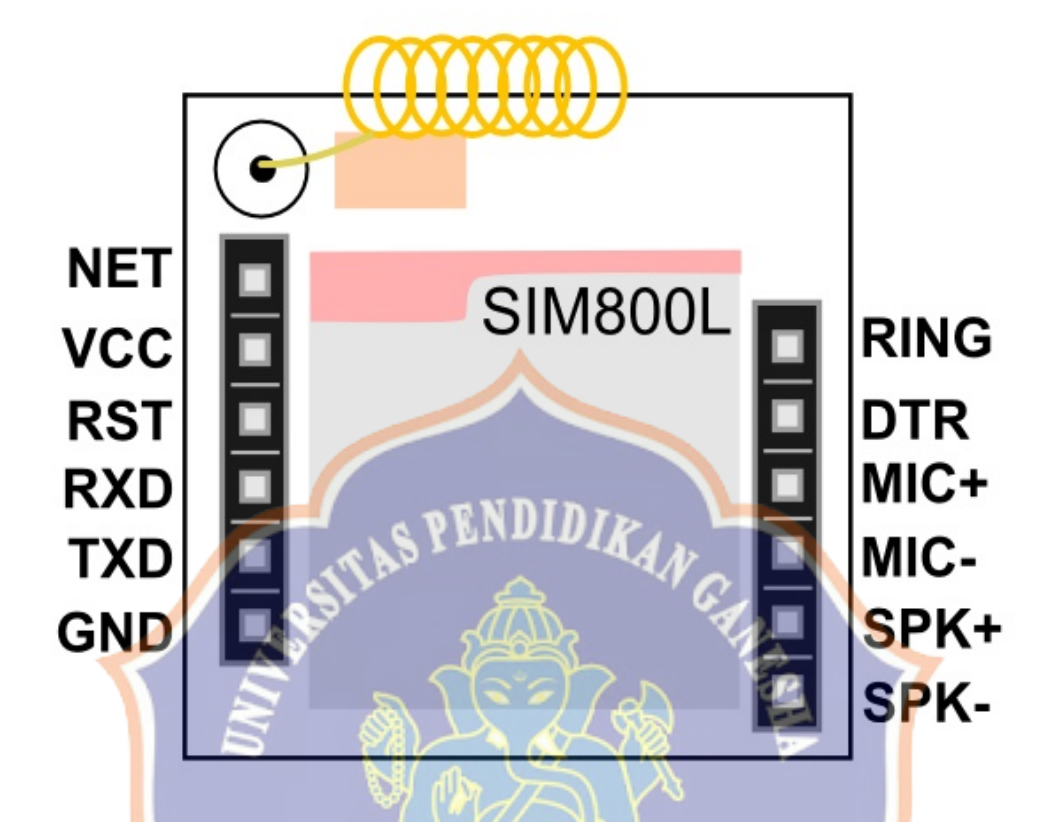

Figure 1. Major Part of SIM800L GSM Module with adaptor.

#### **TABLE 1.**

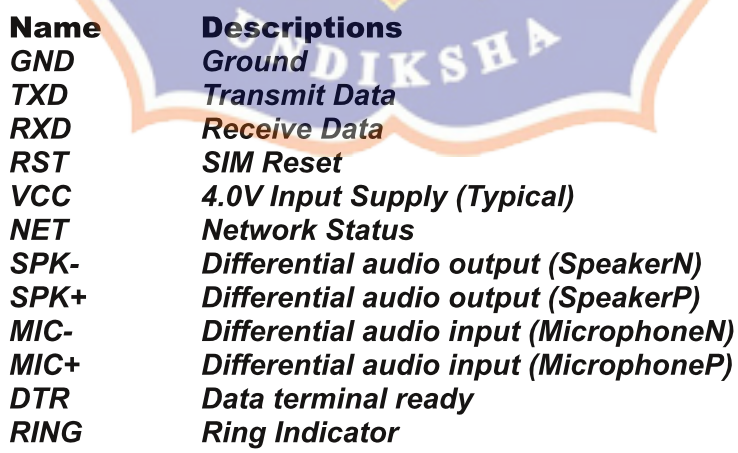

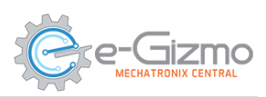

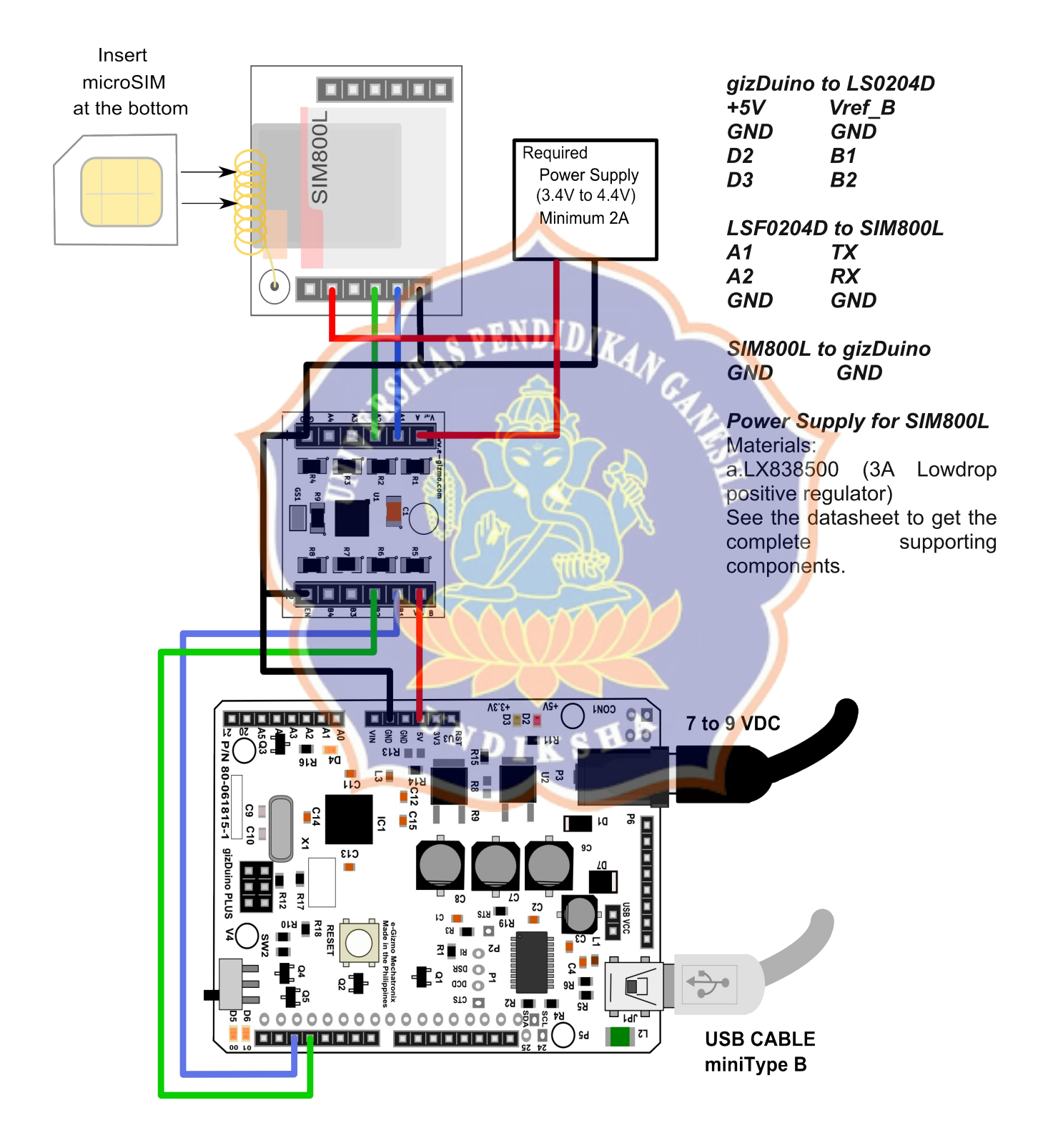

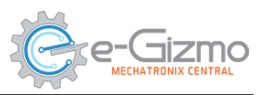

#### Download the GPRS\_Shield\_Arduino library

1. Visit the Product page: goo.gl/7N7qFg OR direct link: goo.gl/MgdMGC

2. Unzip the file. Copy the GPRS\_Shield Arduino folder.

3. Go to My Documents>Arduino>libraries> (paste it)

4. Restart Arduino IDE.

#### **Opening the Sampe codes.**

1. In Arduino IDE, File>Open.. Find the SIM800 900 send read sms.ino.

SIM800\_900\_send\_read\_sms | Arduino 1.8.3  $\Box$  $\times$ File Edit Sketch Tools Help OBEL SIM800\_900\_send\_read\_sms  $11*$  $\prime$ GSM/GPRS SEND AND READ SM  $\frac{1}{2}$ // This sketch is used to test // e-Gizmo SIM800,800L,900D,900 modules/kits // // Wiring Connection: // SIM800/900 modules to UARTPORT/gizDuino MCUs //  $\prime$  $RXD - TX(D3)$  $\frac{1}{2}$  $\frac{1}{2}$  $TXD - RX(D2)$  $\frac{1}{2}$  $\frac{1}{2}$  $GND - GND$  $\frac{1}{2}$ i k S // by e-Gizmo Mechatronix Central \*\*\*\*\*\*\*// //INCLUDED LIBRARIES #include <GPRS\_Shield\_Arduino.h> #include <SoftwareSerial.h> #include <Wire.h> //SERIAL PIN ASSIGNMENT, BAUDRATE, PHONE NUMBER, MESSAGE #define PIN TX  $\overline{2}$ #define PIN\_RX  $3<sup>1</sup>$ #define BAUDRATE 9600 #define PHONE NUMBER "+63\*\*\*\*\*" //CELLPHONE NUMBER Done compiling. Sketch uses 6278 bytes (19%) of program storage space. Maximum is Global variables use 940 bytes (45%) of dynamic memory, leaving 1

#### **Codes Explaination**

```
Make sure you included these libraries
//INCLUDED LIBRARIES
#include <GPRS Shield Arduino.h>
#include <SoftwareSerial.h>
#include <Wire.h>
```
#### **Setting the Serial pin connections**

#define PIN TX  $\overline{2}$ #define PIN RX 3 #define BAUDRATE 9600

Note: If you are using... a. gizDuino ATMEGA328P or Arduino UNO b. gizDuino PLUS ATMEGA644P you may use these boards in pin tx 2 and  $pin_r \mathsf{x} 3.$ 

Furthermore.In... a. gizDuino X ATMEGA1281 b. Arduino MEGA 2560 change the pins assignment to pin tx 18 and pin\_rx 19.

Set the **Phone** number and Compose your message.

#define PHONE NUMBER "+63\*\*\*\*\*" #define MESSAGE "YOUR MESSAGE HERE"

Upload this code. Wait for the SIM800L module to get a Signal then press RESET button.

**INIT ERROR** lf occur. **Check** your connections and make sure you put a correct cellphone number and the module has a better signal.

SPENDID

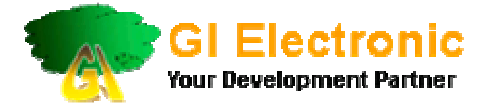

# **u-blox Neo-6M GPS Module**

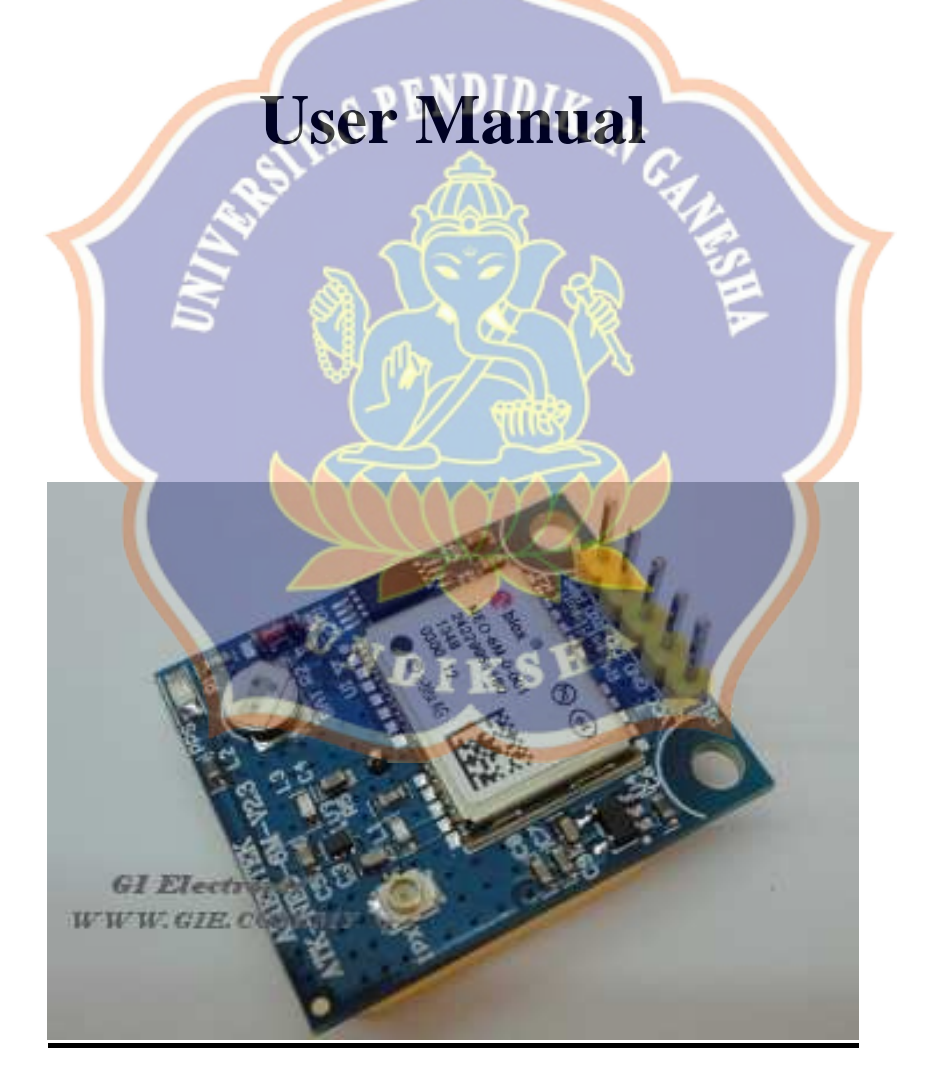

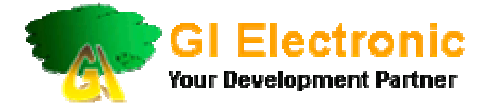

### **Content**

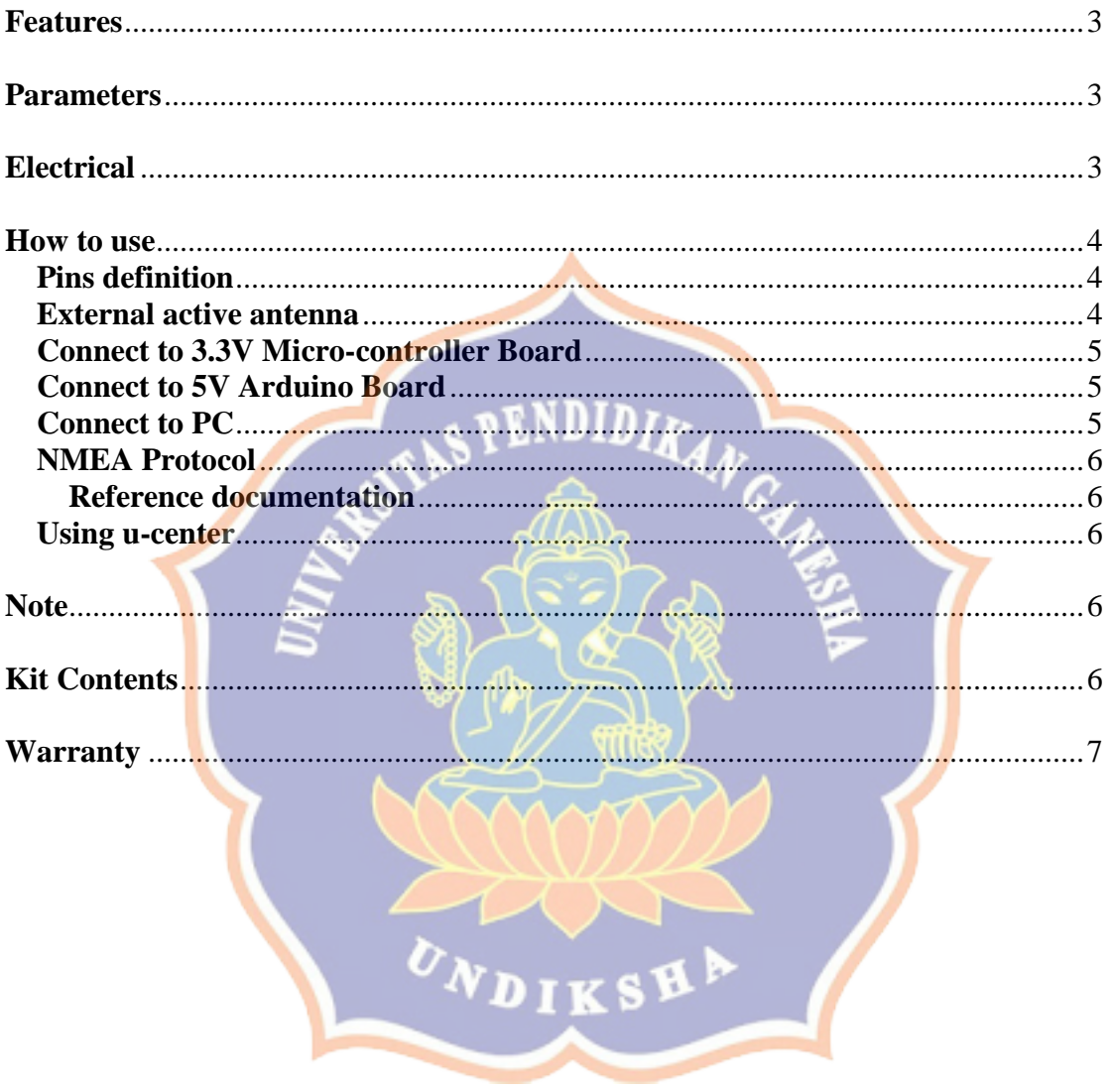

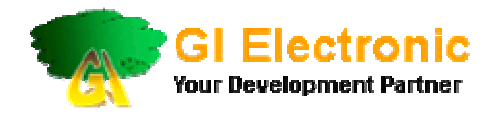

### **u-blox Neo-6M GPS Module**

#### 1. **Features**

- a.) Standalone GPS receiver.
- b.) Base on U-BLOX NEO-6M modular, it is compact and excellent performance.
- c.) Built in ceramic antenna and MAXIM 20.5dB high gain LNA chip, strong satellite searching capabilities.
- d.) Able to set parameters via the serial port and save in EEPROM.
- e.) Comes with IPX interface, you can connect a variety of active antenna, strong adaptability.
- f.) It is compatible with 3.3V level, easy to connect to any Micro-controller.
- g.) Comes with a rechargeable backup battery for storing satellite searching data.
- h.) The module's interface is RS232(TTL level, 3.3V for 'H', 0V for 'L'), it supports 4800, 9600, 19200, 38400 ( default) , 57600, 115200, 230400 baud rates.

 \*Note: After the main power is off, the backup battery can sustain half an hour for storing satellite data, so that it take shorter time for positioning on hot or warm start.

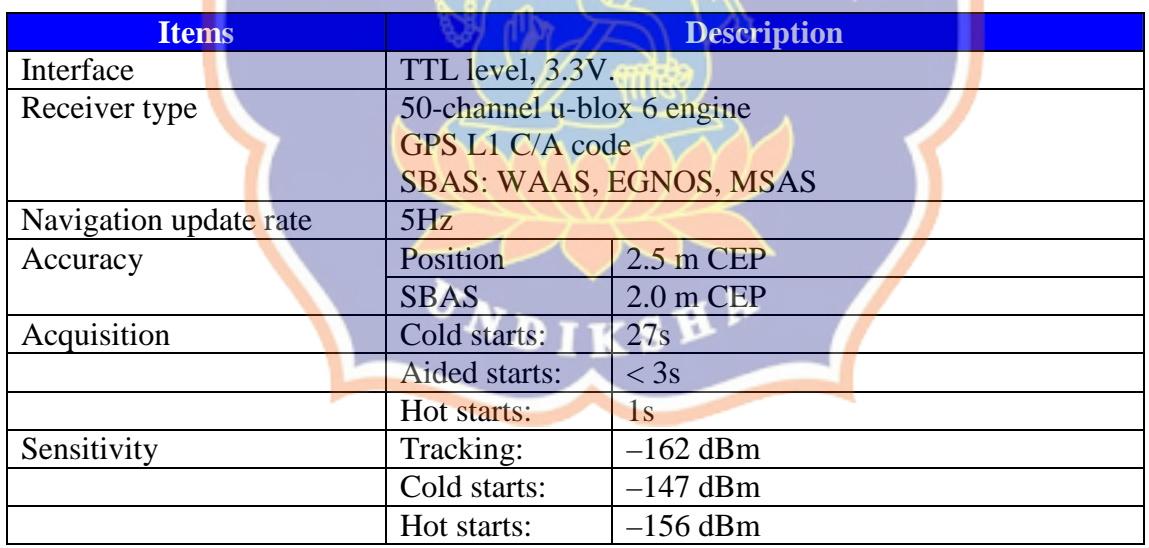

#### 2. **Parameters**

#### 3. **Electrical**

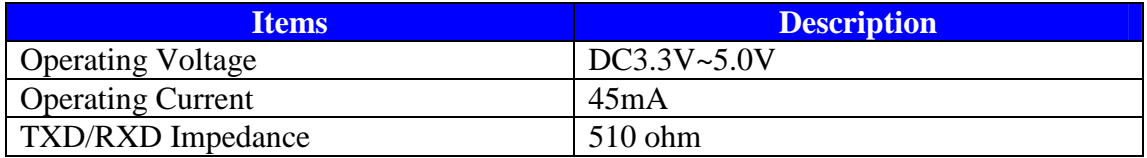

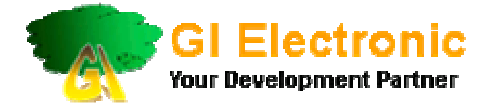

4. **How to use** 4.1 **Pins Definition**

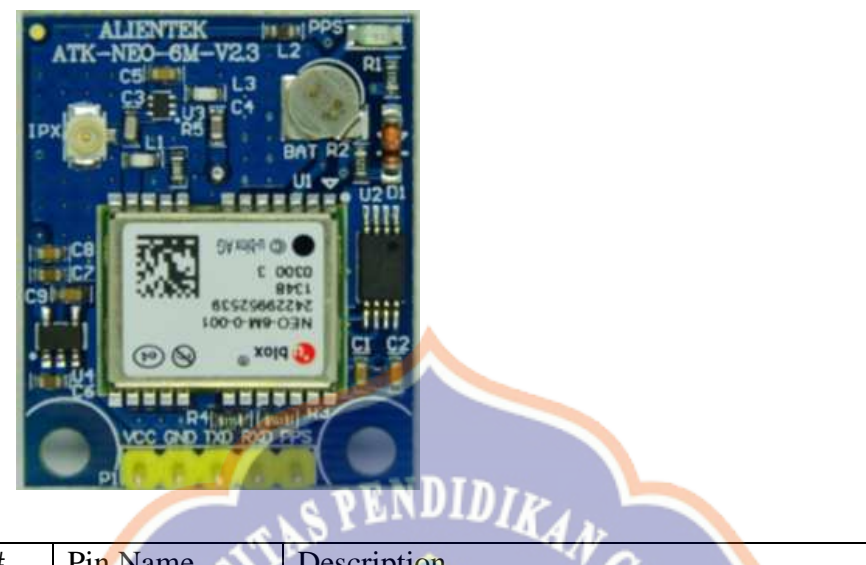

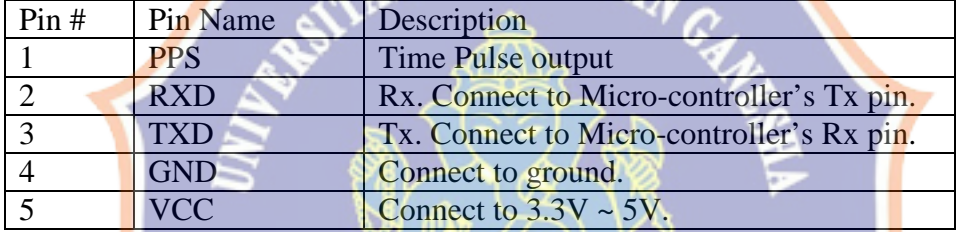

PPS pin is connected to a status indicator LED: PPS, this pin is connected to the port UBLOX NEO-6M TIMEPULSE module, the output characteristics of the port can be set by the program. PPS pin, by default, there are two states:

- (i) Always on, which means that the module has started to work, but have not yet achieved positioning.
- (ii) Flashing (100ms off, 900ms bright), which means that the module has been successful positioning.

Thus, by PPS indicator, we can easily determine the current state of the module, easy to use.

#### 4.2 **External active antenna**

There is an IPX interfaces for connecting to an external active antenna to further improve the reception capability of the module. So that we can do the indoor positioning where the module is at indoor and active antenna at outdoor.

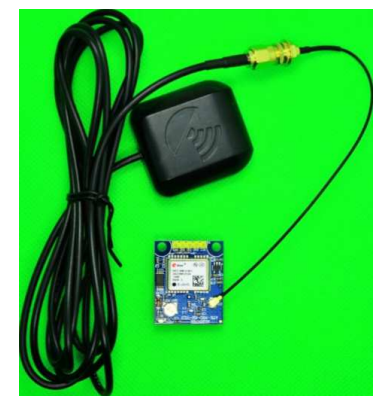

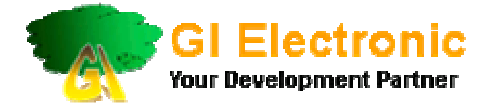

#### 4.3 **Connect to 3.3V Micro-controller Board**

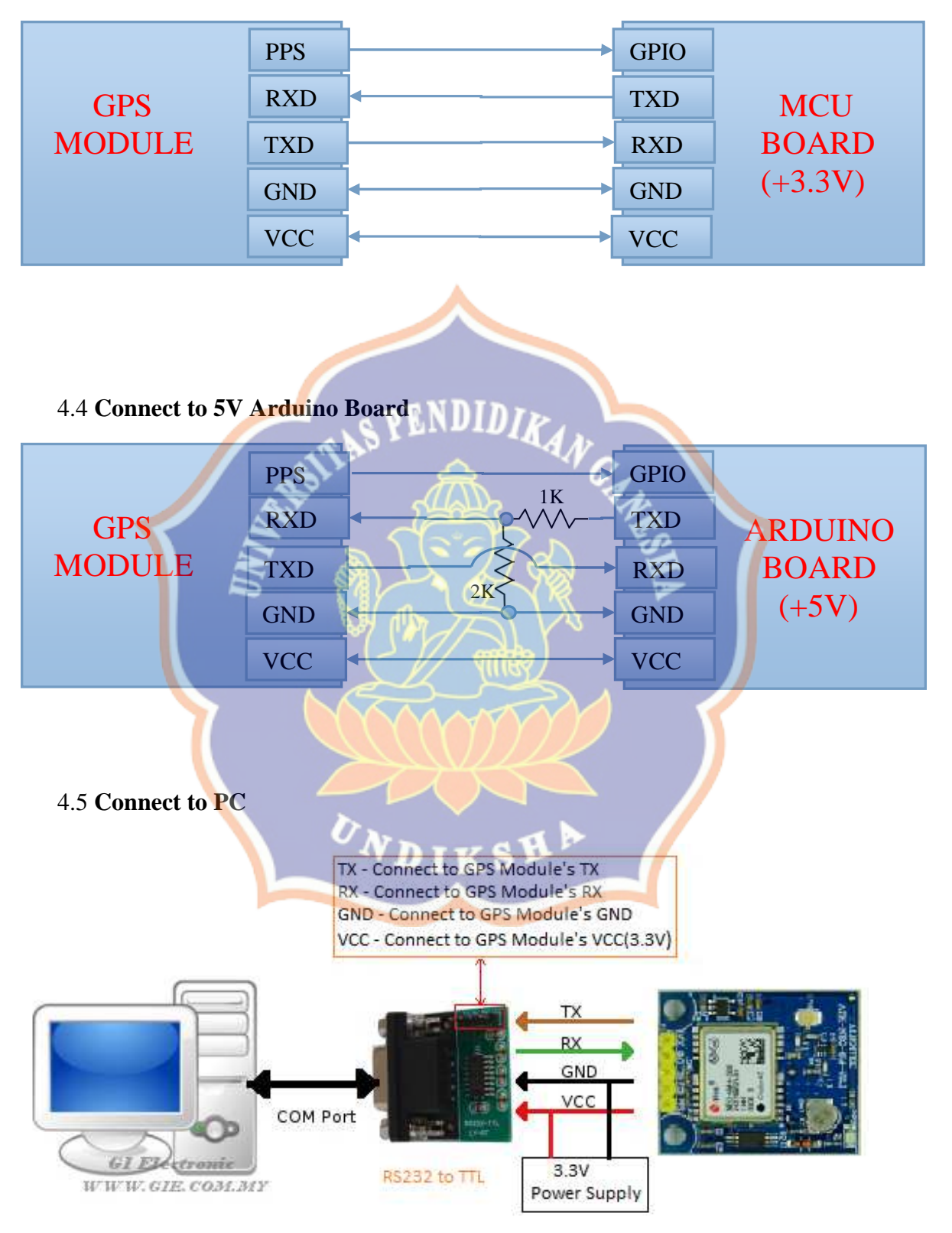

#### 4.6 **NMEA Protocol**

 NMEA messages sent by the GPS receiver are based on NMEA 0183 Version 2.3. The following picture shows the structure of a NMEA protocol message.

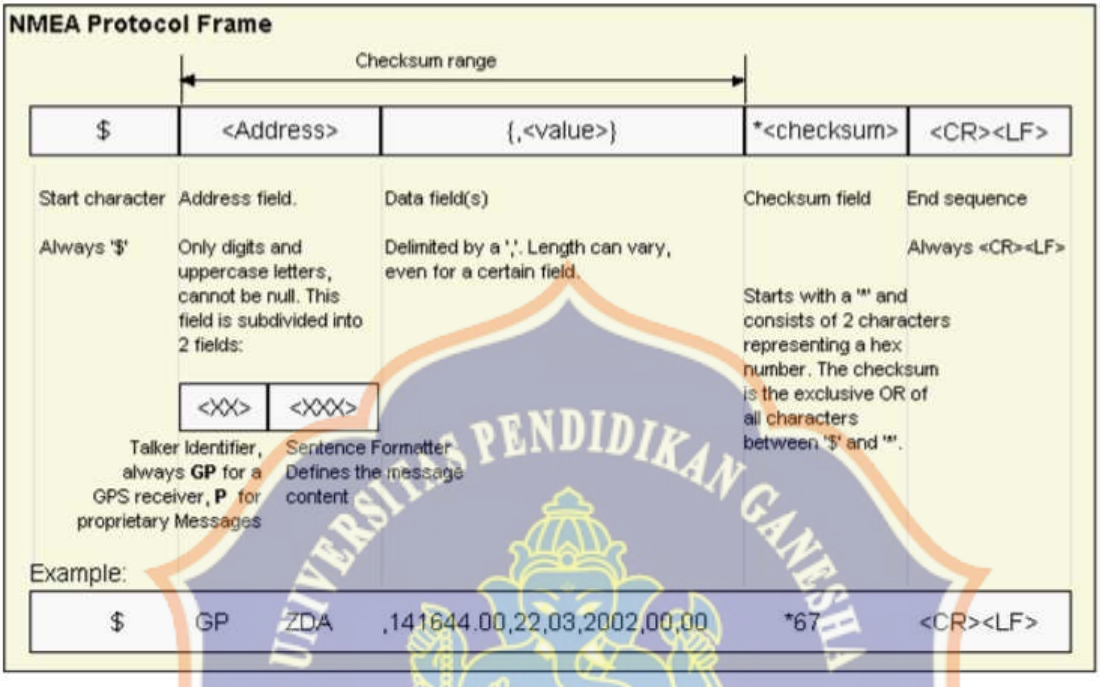

#### 4.6.1 **Reference documentation**

(i) http://en.wikipedia.org/wiki/NMEA\_0183

(ii) http://www.u-blox.com/images/downloads/Product\_Docs/ublox6\_ReceiverDescriptionProtocolSpec\_%28GPS.G6-SW-10018%29.pdf

#### 4.7 **Using u-center**

The u-center GNSS evaluation software provides a powerful tool for evaluation, performance analysis and configuration of u-blox GNSS receivers. Its unique flexibility makes the u-center GNSS evaluation software an invaluable tool for evaluation, analysis and configuration of u-blox GNSS receivers. u-blox GNSS receivers can be configured using the u-center evaluation software.

You can download from https://www.u-blox.com/images/Support/Support\_Products/EvaluationSoftware/ucentersetup\_v8.10.zip

#### 5. **Note**

- 5.1 GPS module was built with a ceramic antenna, however it must facing to the sky or it may not receive GPS signals.
- 5.2 If you want to use the module indoor, you need a external active antenna to put outside the window to achieve positioning.

#### 6. **Kit Contents**

a.) U-Blox Neo-6M GPS Module x1

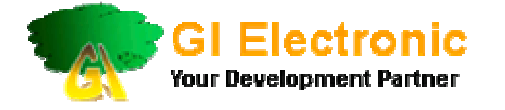

#### 7. **Warranty**

- a.) Product warranty is valid for 3 months.
- b.) Warranty is only applies to manufacturing defect.
- c.) Damage caused by improper use is not cover under warranty.
- d.) Warranty does not cover freight cost for both ways.

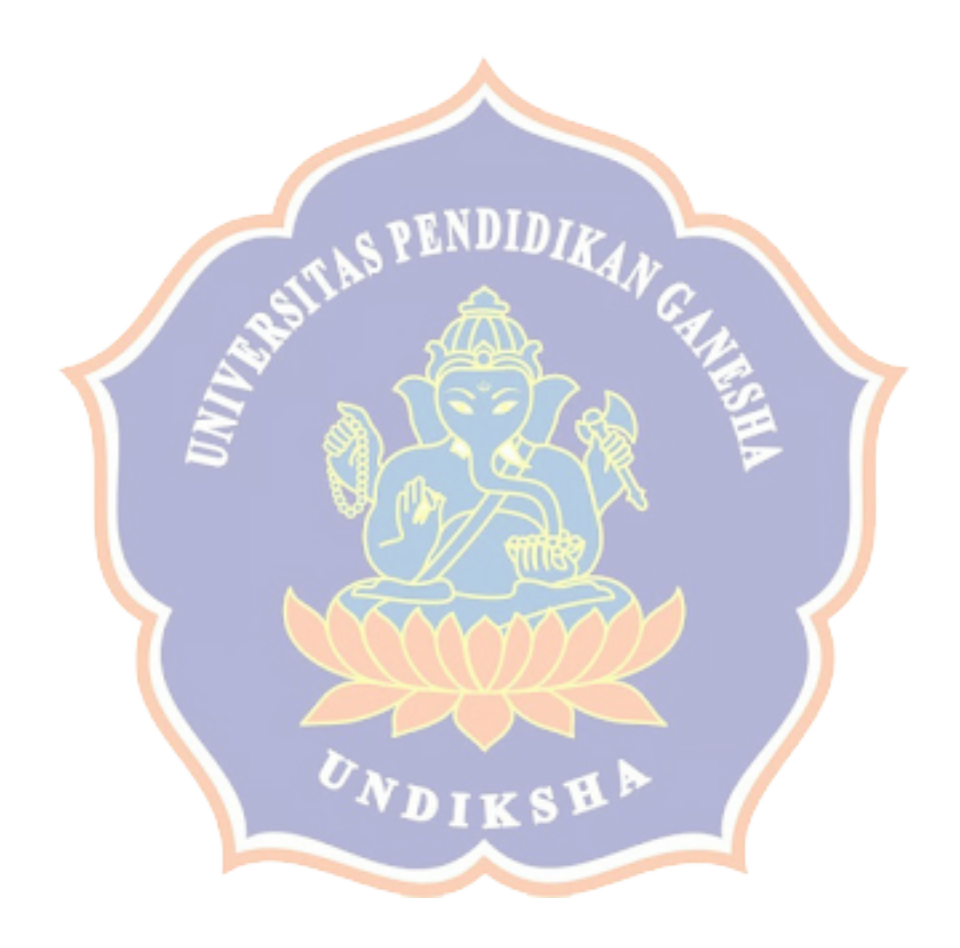